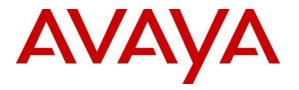

Avaya Solution & Interoperability Test Lab

# Application Notes for Configuring Avaya Aura® Communication Manager R6.3 as an Evolution Server, Avaya Aura® Session Manager R6.3 and Avaya Session Border Controller for Enterprise to support Eircom SIP Trunk Service - Issue 1.0

## Abstract

These Application Notes describe the steps used to configure Session Initiation Protocol (SIP) trunking between Eircom SIP Trunk service and an Avaya SIP enabled Enterprise Solution. The Avaya solution consists of Avaya Session Border Controller for Enterprise, Avaya Aura® Session Manager and Avaya Aura® Communication Manager as an Evolution Server. Eircom is a member of the DevConnect Service Provider program.

Readers should pay attention to section 2, in particular the scope of testing as outlined in Section 2.1 as well as the observations noted in Section 2.2, to ensure that their own use cases are adequately covered by this scope and results.

Information in these Application Notes has been obtained through DevConnect compliance testing and additional technical discussions. Testing was conducted via the DevConnect Program at the Avaya Solution and Interoperability Test Lab.

# 1. Introduction

These Application Notes describe the steps used to configure Session Initiation Protocol (SIP) trunking between Eircom's SIP Trunk Service and an Avaya SIP-enabled enterprise solution. The Avaya solution consists of Avaya Session Border Controller for Enterprise (Avaya SBCE), Avaya Aura® Session Manager and Avaya Aura® Communication Manager. Customers using this Avaya SIP-enabled enterprise solution with Eircom SIP Trunk are able to place and receive PSTN calls via a dedicated Internet connection and the SIP protocol. This converged network solution is an alternative to traditional PSTN trunks. This approach generally results in lower cost for the enterprise customer.

# 2. General Test Approach and Test Results

The general test approach was to configure a simulated enterprise site using an Avaya SIP telephony solution consisting of Communication Manager, Session Manager and Avaya SBCE. The enterprise site was configured to use the SIP Trunking service provided by Eircom.

DevConnect Compliance Testing is conducted jointly by Avaya and DevConnect members. The jointly-defined test plan focuses on exercising APIs and/or standards-based interfaces pertinent to the interoperability of the tested products and their functionalities. DevConnect Compliance Testing is not intended to substitute full product performance or feature testing performed by DevConnect members, nor is it to be construed as an endorsement by Avaya of the suitability or completeness of a DevConnect member's solution.

## 2.1. Interoperability Compliance Testing

The interoperability test included the following:

- Incoming calls to the enterprise site from PSTN phones using the SIP Trunk provided by Eircom, calls made to SIP, H.323, Digital and Analogue telephones at the enterprise
- All inbound PSTN calls were routed to the enterprise across the SIP trunk to Eircom
- Outgoing calls from the enterprise site completed via Eircom's SIP Trunk to PSTN destinations, calls made from SIP, H.323, Digital and Analogue telephones
- All outbound PSTN calls were routed from the enterprise across the SIP trunk to Eircom
- Inbound and outbound PSTN calls to/from Avaya One-X Communicator and Avaya Flare Experience for Windows softphones
- Calls using the G.729 and G.711A codecs
- Fax calls to/from a group 3 fax machine to a PSTN-connected fax machine using T.38
- Caller ID Presentation and Caller ID Restriction
- DTMF transmission using RFC 2833
- Voice Mail/Vector navigation for inbound and outbound calls
- User features such as hold and resume, transfer and conference
- Call coverage and call forwarding for endpoints at the enterprise site
- Off-net call forwarding and twinning

## 2.2. Test Results

Interoperability testing of the sample configuration was completed with successful results for Eircom's SIP Trunk Service with the following observations:

- Inbound Toll-Free calls were not tested as no Toll-Free access was available for test.
- Emergency Services access was not tested as an Emergency Services test call was not booked with the Operator.

## 2.3. Support

For technical support on the Avaya products described in these Application Notes visit <u>http://support.avaya.com</u>.

For technical support on Eircom products please contact Eircom Customer Care at:

- Telephone: 1800 255 255
- Telephone: +353 1 4688530
- Email: <u>servicedesk@eircom.ie</u>

# 3. Reference Configuration

The following equipment in **Figure 1** illustrates the test configuration. The test configuration shows an Enterprise site connected to Eircom's SIP Trunk. Located at the Enterprise site is an Avaya Session Border Controller for Enterprise, Session Manager and Communication Manager. Endpoints are Avaya 96x0 series and Avaya 96x1 series IP telephones (with SIP and H.323 firmware), Avaya 46xx series IP telephones (with H.323 firmware), Avaya 16xx series IP telephones (with H.323 firmware), Avaya 16xx series IP telephones (with H.323 firmware), Avaya 16xx series IP telephones (with H.323 firmware), Avaya analogue telephones and an analogue fax machine. Also included in the test configuration was an Avaya one-X® Communicator soft phone and Flare for Windows running on a laptop PC.

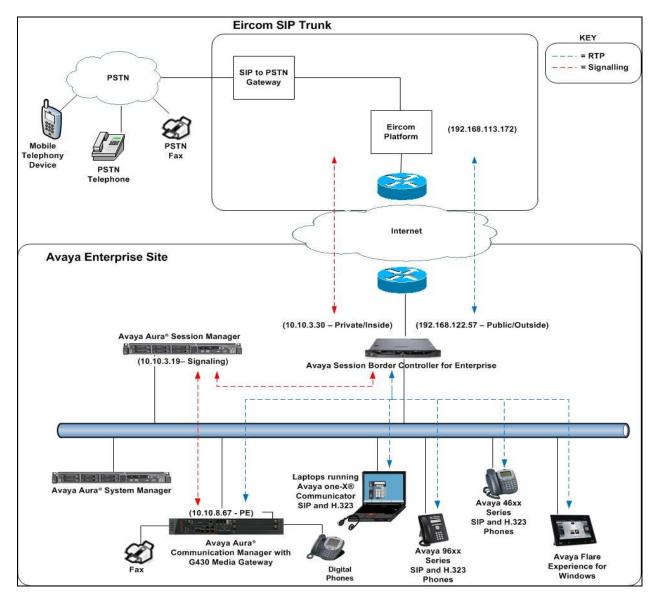

Figure 1: Test Setup Eircom SIP Trunk to Avaya Enterprise

Solution & Interoperability Test Lab Application Notes ©2014 Avaya Inc. All Rights Reserved.

## 4. Equipment and Software Validated

The following equipment and software were used for the sample configuration provided:

| Equipment/Software                   | Release/Version                 |
|--------------------------------------|---------------------------------|
| Avaya                                |                                 |
| Dell PowerEdge R620 running Session  | R6.3.9 - 6.3.9.0.639011         |
| Manager on VM Version 8              |                                 |
| Dell PowerEdge R620 running System   | R6.3.9 - Build No 6.3.0.8.5682- |
| Manager on VM Version 8              | 6.3.8.4417                      |
|                                      | Software Update Revision No:    |
|                                      | 6.3.9.1.2538                    |
| Avaya S8800 Server running           | R016x.03.0.124.0 -21291         |
| Communication Manager                |                                 |
| Avaya Session Border Controller for  | 6.2.1.Q7                        |
| Enterprise                           |                                 |
| Avaya 16xx IP DeskPhone (H.323)      | 6.3                             |
| Avaya 96x0 IP DeskPhone (H.323)      | 6.3                             |
| Avaya 46xx IP DeskPhone (H.323)      | 6.2.2                           |
| Avaya 96x0 IP DeskPhone (SIP)        | 6.2.2                           |
| Avaya 96x1 IP DeskPhone (SIP)        | 6.2.2                           |
| Avaya one–X® Communicator (H.323) on | 6.1.8.06-SP8-40314              |
| Lenovo T510 Laptop PC                |                                 |
| Avaya Flare Experience for Windows   | 1.1.3.14                        |
| Avaya Digital Handset                | Rel 12.0                        |
| Analogue Handset                     | N/A                             |
| Analogue Fax                         | N/A                             |
| Eircom                               |                                 |
| Eircom SIP Trunk Service             | Broadsoft Broadworks rel 19SP1  |
|                                      | Ericsson IMS rel 13A            |
|                                      | AcmePacket SD running on 4500   |
|                                      | platform, software release 6.4  |
|                                      |                                 |

# 5. Configure Avaya Aura® Communication Manager

This section describes the steps for configuring Communication Manager for SIP Trunking. SIP trunks are established between Communication Manager and Session Manager. These SIP trunks will carry SIP signalling associated with the Eircom SIP Trunk. For incoming calls, Session Manager receives SIP messages from the Avaya SBC for Enterprise (Avaya SBCE) and directs the incoming SIP messages to Communication Manager. Once the message arrives at Communication Manager, further incoming call treatment, such as incoming digit translations and class of service restrictions may be performed. All outgoing calls to the PSTN are processed within Communication Manager and may be first subject to outbound features such as automatic route selection, digit manipulation and class of service restrictions. Once Communication Manager

CMN; Reviewed: SPOC 12/8/2014 Solution & Interoperability Test Lab Application Notes ©2014 Avaya Inc. All Rights Reserved. 5 of 55 EIR\_CMSM63SBC directs the outbound SIP messages to the Avaya SBCE at the enterprise site that then sends the SIP messages to the Eircom network. Communication Manager configuration was performed using the System Access Terminal (SAT). Some screens in this section have been abridged and highlighted for brevity and clarity in presentation. The general installation of the Servers and Avaya G430 Media Gateway is presumed to have been previously completed and is not discussed here.

## 5.1. Confirm System Features

The license file installed on the system controls the maximum values for these attributes. If a required feature is not enabled or there is insufficient capacity, contact an authorized Avaya sales representative to add additional capacity. Use the **display system-parameters customer-options** command and on **Page 2**, verify that the **Maximum Administered SIP Trunks** supported by the system is sufficient for the combination of trunks to the Eircom SIP Trunk network, and any other SIP trunks used.

| display system-parameters customer-options              |       | Page | 2 of | 11 |
|---------------------------------------------------------|-------|------|------|----|
| OPTIONAL FEATURES                                       |       |      |      |    |
|                                                         |       |      |      |    |
| IP PORT CAPACITIES                                      |       | USED |      |    |
| Maximum Administered H.323 Trunks:                      | 12000 | 0    |      |    |
| Maximum Concurrently Registered IP Stations:            | 18000 | 3    |      |    |
| Maximum Administered Remote Office Trunks:              | 12000 | 0    |      |    |
| Maximum Concurrently Registered Remote Office Stations: | 18000 | 0    |      |    |
| Maximum Concurrently Registered IP eCons:               | 414   | 0    |      |    |
| Max Concur Registered Unauthenticated H.323 Stations:   | 100   | 0    |      |    |
| Maximum Video Capable Stations:                         | 41000 | 0    |      |    |
| Maximum Video Capable IP Softphones:                    | 18000 | 0    |      |    |
| Maximum Administered SIP Trunks:                        | 24000 | 10   |      |    |
| Maximum Administered Ad-hoc Video Conferencing Ports:   | 24000 | 0    |      |    |
| Maximum Number of DS1 Boards with Echo Cancellation:    | 522   | 0    |      |    |
| Maximum TN2501 VAL Boards:                              | 128   | 0    |      |    |
| Maximum Media Gateway VAL Sources:                      | 250   | 1    |      |    |
| Maximum TN2602 Boards with 80 VoIP Channels:            | 128   | 0    |      |    |
| Maximum TN2602 Boards with 320 VoIP Channels:           | 128   | 0    |      |    |
| Maximum Number of Expanded Meet-me Conference Ports:    | 300   | 0    |      |    |

On Page 4, verify that IP Trunks field is set to y.

```
display system-parameters customer-options
                                                                      4 of 11
                                                               Page
                               OPTIONAL FEATURES
   Emergency Access to Attendant? y
                                                                IP Stations? y
          Enable 'dadmin' Login? y
                                                          ISDN Feature Plus? n
          Enhanced Conferencing? y
                                        ISDN/SIP Network Call Redirection? y
                 Enhanced EC500? y
   Enterprise Survivable Server? n
                                                            ISDN-BRI Trunks? y
      Enterprise Wide Licensing? n
                                                                   ISDN-PRI? y
                                                 Local Survivable Processor? n
             ESS Administration? y
         Extended Cvg/Fwd Admin? y
                                                       Malicious Call Trace? y
    External Device Alarm Admin? y
                                                   Media Encryption Over IP? y
 Five Port Networks Max Per MCC? n
                                     Mode Code for Centralized Voice Mail? n
               Flexible Billing? n
   Forced Entry of Account Codes? y
                                                   Multifrequency Signaling? y
     Global Call Classification? y
                                          Multimedia Call Handling (Basic)? y
                                        Multimedia Call Handling (Enhanced)? y
           Hospitality (Basic)? y
 Hospitality (G3V3 Enhancements)? y
                                                 Multimedia IP SIP Trunking? y
                      IP Trunks? y
          IP Attendant Consoles? y
```

### 5.2. Administer IP Node Names

The node names defined here will be used in other configuration screens to define a SIP signalling group between Communication Manager and Session Manager. In the **IP Node Names** form, assign the node **Name** and **IP Address** for Session Manager. In this case, **SM100** and **10.10.3.19** are the **Name** and **IP Address** for Session Manager SIP interface. Also note the **procr** name, as this is the processor interface that Communication Manager will use as the SIP signalling interface to Session Manager.

| display node-names | ip         |               |
|--------------------|------------|---------------|
|                    | I          | IP NODE NAMES |
| Name               | IP Address |               |
| SM100              | 10.10.3.19 |               |
| default            | 0.0.0.0    |               |
| procr              | 10.10.8.67 |               |
| procr6             | ::         |               |

## 5.3. Administer IP Network Region

Use the **change ip-network-region x** command where x is the desired network-region to set the following values:

- The **Authoritative Domain** field is configured to match the domain name configured on Session Manager. In this configuration, the domain name is **avaya.com**.
- By default, **IP-IP Direct Audio** (both **Intra** and **Inter-Region**) is enabled (**yes**) to allow audio traffic to be sent directly between endpoints without using gateway VoIP resources. When a PSTN call is shuffled, the media stream is established directly between the enterprise end-point and the internal media interface of the Avaya SBCE.
- The **Codec Set** is set to the number of the IP codec set to be used for calls within the IP network region. In this case, codec set **1** is used.
- The rest of the fields can be left at default values.

| change ip-network-region 1      | Page 1 of 20                          |
|---------------------------------|---------------------------------------|
| IP NET                          | WORK REGION                           |
| Region: 1                       |                                       |
| Location: 1 Authoritative Domai | n: avaya.com                          |
| Name: default Stub              | Network Region: n                     |
| MEDIA PARAMETERS Intra          | -region IP-IP Direct Audio: yes       |
| Codec Set: 1 Inter              | -region IP-IP Direct Audio: yes       |
| UDP Port Min: 2048              | IP Audio Hairpinning? n               |
| UDP Port Max: 3329              |                                       |
| DIFFSERV/TOS PARAMETERS         |                                       |
| Call Control PHB Value: 46      |                                       |
| Audio PHB Value: 46             |                                       |
| Video PHB Value: 26             |                                       |
| 802.1P/Q PARAMETERS             |                                       |
| Call Control 802.1p Priority: 6 |                                       |
| Audio 802.1p Priority: 6        |                                       |
| Video 802.1p Priority: 5        | AUDIO RESOURCE RESERVATION PARAMETERS |
| H.323 IP ENDPOINTS              | RSVP Enabled? n                       |
| H.323 Link Bounce Recovery? y   |                                       |
| Idle Traffic Interval (sec): 20 |                                       |
| Keep-Alive Interval (sec): 5    |                                       |
| Keep-Alive Count: 5             |                                       |

## 5.4. Administer IP Codec Set

Open the **IP Codec Set** form for the codec set specified in the IP Network Region form in **Section 5.3.** Enter the list of audio codec's eligible to be used in order of preference. For the interoperability test the codec supported by Eircom was configured, namely **G.729** and **G.711A**.

```
    change ip-codec-set 1
    Page 1 of 2

    IP Codec Set

    Codec Set: 1

    Audio
    Silence

    Codec
    Suppression

    Per Pkt
    Size(ms)

    1: G.729
    n

    2
    20

    2: G.711A
    n

    2
    20
```

Eircom SIP Trunk supports T.38 for transmission of fax. Navigate to **Page 2** and define fax properties as follows:

- Set the FAX Mode to t.38-standard
- Leave **ECM** at default value of **y**

| change ip-codec-set | t 1           |                    |       | Page | 2 of | 2 |
|---------------------|---------------|--------------------|-------|------|------|---|
|                     | IP Codec Set  | Ę                  |       |      |      |   |
|                     | Allow D       | irect-IP Multimedi | a? n  |      |      |   |
|                     |               |                    |       |      |      |   |
|                     |               |                    |       |      |      |   |
|                     | Mode          | Redundancy         |       |      |      |   |
| FAX                 | t.38-standard | 0                  | ЕСМ У |      |      |   |
| Modem               | off           | 0                  |       |      |      |   |
| TDD/TTY             | US            | 3                  |       |      |      |   |
| Clear-channel       | n             | 0                  |       |      |      |   |

## 5.5. Administer SIP Signaling Groups

This signalling group (and trunk group) will be used for inbound and outbound PSTN calls to the Eircom SIP Trunk network. During test, this was configured to use TCP and port 5060 to facilitate tracing and fault analysis. It is recommended however, to use TLS (Transport Layer Security) and the default TLS port of 5061 for security. Configure the **Signaling Group** using the **add signaling-group x** command as follows:

- Set Group Type to sip
- Set Transport Method to tcp
- Set **Peer Detection Enabled** to **y** allowing the Communication Manager to automatically detect if the peer server is a Session Manager
- Set Near-end Node Name to the processor interface (node name procr as defined in the IP Node Names form shown in Section 5.2)
- Set **Far-end Node Name** to Session Manager (node name **SM100** as defined in the **IP Node Names** form shown in **Section 5.2**)
- Set Near-end Listen Port and Far-end Listen Port to 5060 (Commonly used TCP port value)
- Set **Far-end Network Region** to the IP Network Region configured in **Section 5.3**. (logically establishes the far-end for calls using this signalling group as network region **1**)
- Leave **Far-end Domain** blank (allows the CM to accept calls from any SIP domain on the associated trunk )
- Set Direct IP-IP Audio Connections to y
- Set Initial IP-IP Direct Media to n
- Leave **DTMF over IP** at default value of **rtp-payload** (Enables **RFC2833** for DTMF transmission from the Communication Manager)

The default values for the other fields may be used.

```
Page 1 of 2
add signaling-group 1
                              STGNALING GROUP
Group Number: 1
                            Group Type: sip
 IMS Enabled? n
                      Transport Method: tcp
       Q-SIP? n
    IP Video? n
                                                 Enforce SIPS URI for SRTP? y
 Peer Detection Enabled? y Peer Server: SM
Prepend '+' to Outgoing Calling/Alerting/Diverting/Connected Public Numbers? y
Remove '+' from Incoming Called/Calling/Alerting/Diverting/Connected Numbers? n
  Near-end Node Name: procr
                                           Far-end Node Name: SM100
Near-end Listen Port: 5060
                                        Far-end Listen Port: 5060
                                      Far-end Network Region: 1
Far-end Domain:
                                          Bypass If IP Threshold Exceeded? n
Incoming Dialog Loopbacks: eliminate
                                           RFC 3389 Comfort Noise? n
                                         Direct IP-IP Audio Connections? y
        DTMF over IP: rtp-payload
Session Establishment Timer(min): 3
                                                   IP Audio Hairpinning? n
       Enable Layer 3 Test? y
                                               Initial IP-IP Direct Media? n
H.323 Station Outgoing Direct Media? n
                                           Alternate Route Timer(sec): 6
```

### 5.6. Administer SIP Trunk Group

A trunk group is associated with the signaling group described in **Section 5.5**. Configure the trunk group using the **add trunk-group x** command, where **x** is an available trunk group. On **Page 1** of this form:

- Set the Group Type field to sip
- Choose a descriptive Group Name
- Specify a trunk access code (TAC) consistent with the dial plan
- The **Direction** is set to **two-way** to allow incoming and outgoing calls
- Set the Service Type field to public-netwrk
- Specify the signalling group associated with this trunk group in the **Signaling Group** field as previously configured in **Section 5.5**
- Specify the Number of Members supported by this SIP trunk group

```
      add trunk-group 1
      Page 1 of 21

      TRUNK GROUP
      TRUNK GROUP

      Group Number: 1
      Group Type: sip
      CDR Reports: y

      Group Name: OUTSIDE CALL
      COR: 1
      TN: 1
      TAC: 101

      Direction: two-way
      Outgoing Display? n
      Outgoing Display? n

      Dial Access? n
      Night Service:
      Queue Length: 0

      Service Type: public-ntwrk
      Auth Code? n
      Member Assignment Method: auto

      Signaling Group: 1
      Number of Members: 10
```

On **Page 2** of the trunk-group form, the Preferred **Minimum Session Refresh Interval (sec)** field should be set to a value mutually agreed with Eircom to prevent unnecessary SIP messages during call setup.

```
add trunk-group 1

Group Type: sip

TRUNK PARAMETERS

Unicode Name: auto

Redirect On OPTIM Failure: 10000

SCCAN? n

Digital Loss Group: 18

Preferred Minimum Session Refresh Interval(sec): 900

Disconnect Supervision - In? y Out? Y

XOIP Treatment: auto Delay Call Setup When Accessed Via IGAR? n
```

On **Page 3**, set the **Numbering Format** field to **private**. This allows delivery of CLI in national formats.

| add trunk-group 1<br>TRUNK FEATURES |           | Page 3                                              | of 21    |
|-------------------------------------|-----------|-----------------------------------------------------|----------|
| ACA Assignment? n                   | Measured: | none<br>Maintenance Te                              | ests? y  |
| Numbering Format:                   | -         | UUI Treatment: service-p                            | provider |
|                                     |           | Replace Restricted Numb<br>Replace Unavailable Numb |          |

On Page 4 of this form:

- Set Mark Users as Phone to y
- Set Send Transferring Party Information to n
- Set Network Call Direction to n
- Set Send Diversion Header to y
- Set Support Request History to n
- Set the **Telephone Event Payload Type** to **101** to match the value preferred by Eircom
- Set Always Use re-INVITE for Display Updates to y
- Set the Identity for Calling Party Display to P-Asserted-Identity

| add trunk-group 1                                           | Page     | <b>4</b> of 21 |  |
|-------------------------------------------------------------|----------|----------------|--|
| PROTOCOL VARIATIONS                                         |          |                |  |
|                                                             |          |                |  |
| Mark Users as Phone?                                        | У        |                |  |
| Prepend '+' to Calling/Alerting/Diverting/Connected Number? | n        |                |  |
| Send Transferring Party Information?                        | n        |                |  |
| Network Call Redirection?                                   | n        |                |  |
|                                                             |          |                |  |
| Send Diversion Header?                                      | У        |                |  |
| Support Request History?                                    | n        |                |  |
| Telephone Event Payload Type:                               | 101      |                |  |
|                                                             |          |                |  |
|                                                             |          |                |  |
| Convert 180 to 183 for Early Media?                         | n        |                |  |
| Always Use re-INVITE for Display Updates?                   | У        |                |  |
| Identity for Calling Party Display:                         | P-Assert | ted-Identity   |  |
| Block Sending Calling Party Location in INVITE?             | n        |                |  |
| Accept Redirect to Blank User Destination?                  |          |                |  |
| Enable O-SIP?                                               |          |                |  |
|                                                             |          |                |  |

## 5.7. Administer Calling Party Number Information

Use the **change private-numbering x** command to configure Communication Manager to send the calling party number in the format required. This calling party number is sent in the SIP From, Contact and PAI headers, and displayed on display-equipped PSTN telephones.

| cha | nge private-num | bering O |                   |       | Page 1 of 2           |
|-----|-----------------|----------|-------------------|-------|-----------------------|
|     |                 | NU       | MBERING - PRIVATE | FORMA | Т                     |
| E.+ | Ext             | Trk      | Private           | Total |                       |
| LXC | EXC             | TIK      | Private           | TOLAL |                       |
| Len | Code            | Grp(s)   | Prefix            | Len   |                       |
| 4   | 60              | 1        | 0768nnnn10        | 10    | Total Administered: 2 |
| 4   | 61              | 1        | 0768nnnn11        | 10    | Maximum Entries: 540  |

Note: The above configuration accepts all **4** digit numbers starting with **6**, which includes all SIP and H.323 extension numbers, and passes them on with no prefix.

## 5.8. Administer Route Selection for Outbound Calls

In the test environment, the Automatic Route Selection (ARS) feature was used to route outbound calls via the SIP trunk to Eircom's SIP Trunk. The single digit **9** was used as the ARS access code providing a facility for telephone users to dial 9 to reach an outside line. Use the **change feature-access-codes** command to configure a digit as the **Auto Route Selection (ARS)** - **Access Code 1**.

| change feature-access-codes                             | Page  | 1 of | 10 |
|---------------------------------------------------------|-------|------|----|
| FEATURE ACCESS CODE (FAC)                               |       |      |    |
| Abbreviated Dialing List1 Access Code:                  |       |      |    |
| Abbreviated Dialing List2 Access Code:                  |       |      |    |
| Abbreviated Dialing List3 Access Code:                  |       |      |    |
| Abbreviated Dial - Prgm Group List Access Code:         |       |      |    |
| Announcement Access Code: *69                           |       |      |    |
| Answer Back Access Code:                                |       |      |    |
| Attendant Access Code:                                  |       |      |    |
| Auto Alternate Routing (AAR) Access Code: 7             |       |      |    |
| Auto Route Selection (ARS) - Access Code 1: 9 Access Co | de 2: |      |    |

Use the **change ars analysis** command to configure the routing of dialled digits following the first digit 9. A small sample of dial patterns are shown here as an example. Further administration of ARS is beyond the scope of this document. The example entries shown will match outgoing calls to numbers beginning 0. Note that exact maximum number lengths should be used where possible to reduce post-dial delay. Calls are sent to **Route Pattern 1**.

| change ars analysis 0 | P   |     | GIT ANALY<br>Location: |      | LE   | Page 1 of 2<br>Percent Full: 0 |
|-----------------------|-----|-----|------------------------|------|------|--------------------------------|
| Dialed                | Tot | al  | Route                  | Call | Node | ANI                            |
| String                | Min | Max | Pattern                | Туре | Num  | Reqd                           |
| 0                     | 11  | 14  | 1                      | pubu |      | n                              |
| 00                    | 13  | 15  | 1                      | pubu |      | n                              |
| 0035391               | 13  | 13  | 1                      | pubu |      | n                              |
| 030                   | 10  | 10  | 1                      | pubu |      | n                              |
| 0800                  | 8   | 10  | 1                      | pubu |      | n                              |
| 0900                  | 8   | 8   | 1                      | pubu |      | n                              |
| 118                   | 3   | 6   | 1                      | pubu |      | n                              |

Use the **change ars digit-conversion x** command to change a dialled number for more efficient routing. As Eircom require a prefix 0 to be inserted before all dialled numbers for calls to route correctly, the **change ars digit-conversion 0** replaces the need of a Session Manager Adaptation or Avaya SBCE Sigma Script resulting in less header manipulation and SBC processing. The example entry shown will match outgoing calls to national and international numbers beginning with 0.

| change ars digit-conve | 1 of  | 2   |         |                    |       |     |       |     |
|------------------------|-------|-----|---------|--------------------|-------|-----|-------|-----|
|                        | ARS D |     |         | ION TABLE          |       |     |       |     |
|                        |       |     | Locatio | n: all             | Perce | ent | Full: | 0   |
| Matching Pattern       | Min   | Max | Del     | Replacement String | Net   | Con | V ANI | Req |
| 0                      | 1     | 16  | 0       | 0                  | ars   | У   |       | n   |
|                        |       |     |         |                    |       |     |       | n   |

Use the **change route-pattern x** command, where **x** is an available route pattern, to add the SIP trunk group to the route pattern that ARS selects. In this configuration, route pattern **1** is used to route calls to trunk group **1**. **Numbering Format** is applied to CLI and is used to set TDM signalling parameters such as type of number and numbering plan indicator. This doesn't have the same significance in SIP calls and during testing it was set to **unk-unk**.

```
change route-pattern 1
                                                           Page
                                                                 1 of
                                                                       3
                Pattern Number: 1 Pattern Name:
SCCAN? n Secure SIP? n
                                      Pattern Name:
   Grp FRL NPA Pfx Hop Toll No. Inserted
                                                                 DCS/ IXC
   No Mrk Lmt List Del Digits
                                                                 OSIG
                          Dqts
                                                                 Intw
 1:1 0
                                                                 n
                                                                     user
 2:
                                                                     user
                                                                 n
 3:
                                                                 n
                                                                     user
    BCC VALUE TSC CA-TSC ITC BCIE Service/Feature PARM No. Numbering LAR
   012M4W Request
                                                     Dgts Format
                                                   Subaddress
1: yyyyyn n
                                                           unk-unk none
                           rest
 2: yyyyyn n
                           rest
                                                                    none
 3: yyyyyn n
                           rest
                                                                    none
```

## 5.9. Administer Incoming Digit Translation

This step configures the settings necessary to map incoming DID calls to the proper Communication Manager extension(s). The incoming digits sent in the INVITE message from Eircom can be manipulated as necessary to route calls to the desired extension. In the examples used in the compliance testing, the incoming DID numbers provided by Eircom correlate to the internal extensions assigned within Communication Manager. The entries displayed below translates incoming DID numbers **0768xxxxxxx** to a 4 digit extension by deleting all of the incoming digits and inserting an extension. Public DID numbers have been masked for security purposes.

| change inc-cal | change inc-call-handling-trmt trunk-group 1 |               |  |  | 3 |
|----------------|---------------------------------------------|---------------|--|--|---|
|                |                                             |               |  |  |   |
| Service/       | Number Numbe                                | er Del Insert |  |  |   |
| Feature        | Len Dig:                                    | ts            |  |  |   |
| public-ntwrk   | 10 0768nnnn:                                | l0 all 6010   |  |  |   |
| public-ntwrk   | 10 0768nnnn:                                | 1 all 6012    |  |  |   |
| public-ntwrk   | 10 0768nnnn:                                | l2 all 6102   |  |  |   |

## 5.10. EC500 Configuration

When EC500 is enabled on the Communication Manager station, a call to that station will generate a new outbound call from Communication Manager to the configured EC500 destination, typically a mobile phone. The following screen shows an example EC500 configuration for the user with station extension 6102. Use the command **change off-pbx-telephone station-mapping x** where **x** is the Communication Manager station.

- The **Station Extension** field will automatically populate with station extension
- For Application enter EC500
- Enter a **Dial Prefix** (e.g., 9) if required by the routing configuration
- For the **Phone Number** enter the phone that will also be called (e.g. **089434nnnn**)
- Set the **Trunk Selection** to **ARS**
- Set the **Config Set** to **1**

| change off-pb | x-telephone st | ation-mapp | ing 2396         |           | Page 1 | of 3   |
|---------------|----------------|------------|------------------|-----------|--------|--------|
|               | STATIONS       | WITH OFF-P | BX TELEPHONE INT | EGRATION  |        |        |
|               |                |            |                  |           |        |        |
| Station       | Application    | Dial CC    | Phone Number     | Trunk     | Config | Dual   |
| Extension     |                | Prefix     |                  | Selection | Set.   | Mode   |
| 6102          | EC500          | -          | 089434nnnn       | ARS       | 1      | 110 40 |
| 0101          | 20000          |            | 00010111111      | 1110      | -      |        |
| -             |                |            |                  |           |        |        |

**Note:** The phone number shown is for a mobile phone used for testing at Avaya Labs and is in national format with national dialling prefix 0. To use facilities for calls coming in from EC500 mobile phones, the number received in Communication Manager must exactly match the number specified in the above table.

Save Communication Manager changes by entering save translation to make them permanent.

# 6. Configuring Avaya Aura® Session Manager

This section provides the procedures for configuring Session Manager. Session Manager is configured via the System Manager. The procedures include the following areas:

- Log in to Avaya Aura® System Manager
- Administer SIP domain
- Administer Locations
- Administer Adaptations
- Administer SIP Entities
- Administer Entity Links
- Administer Routing Policies
- Administer Dial Patterns

### 6.1. Log in to Avaya Aura® System Manager

Access System Manager using a Web Browser by entering http://<FQDN >/SMGR, where <FQDN> is the fully qualified domain name of System Manager. Log in using appropriate credentials (not shown) and the **Home** tab will be presented with menu options shown below.

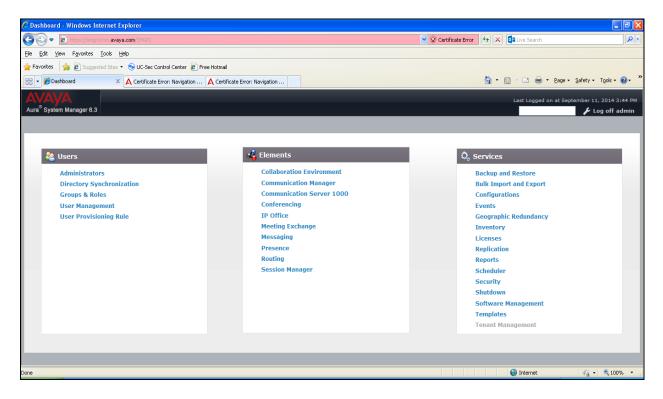

### 6.2. Administer SIP Domain

Create a SIP domain for each domain for which Session Manager will need to be aware in order to route calls. Expand **Elements**  $\rightarrow$  **Routing** and select **Domains** from the left navigation menu, click **New** (not shown). Enter the following values and use default values for remaining fields.

- Name Enter a Domain Name. In the sample configuration, avaya.com was used.
- **Type** Verify **SIP** is selected.
- **Notes** Add a brief description [Optional].

Click **Commit** to save. The screen below shows the SIP Domain defined for the sample configuration.

| Home / Elements / Routing / Domains      |      |       | 11<br>Notes of |
|------------------------------------------|------|-------|----------------|
| Domain Management                        |      |       | Help ?         |
| New Edit Delete Duplicate More Actions • |      |       |                |
| 1 Item                                   |      |       | Filter: Enable |
| Name                                     | Туре | Notes |                |
| avava.com                                | sip  |       |                |
| Select : All, None                       |      |       |                |

### 6.3. Administer Locations

Locations can be used to identify logical and/or physical locations where SIP Entities reside for purposes of bandwidth management and call admission control. To add a location, navigate to **Routing**  $\rightarrow$ **Locations** in the left-hand navigation pane and click the **New** button in the right pane (not shown). In the **General** section, enter the following values. Use default values for all remaining fields:

- **Name:** Enter a descriptive name for the location.
- Notes: Add a brief description (optional).

The Location Pattern is used to identify call routing based on IP address. Session Manager matches the IP address against the patterns defined in this section. If a call is from a SIP Entity that does not match the IP address pattern then Session Manager uses the location administered for the SIP Entity.

In the Location Pattern section, click Add and enter the following values.

- **IP Address Pattern** Enter the logical pattern used to identify the location.
- Notes Add a brief description [Optional].

Click **Commit** to save. The screenshot below shows the Location **VM\_SMGR** defined for the compliance testing.

| Name:: VM_SMGR<br>Notes:                                                                                                    | Home / Elemen    | its / Routing / Locations                      |            |          |               |
|----------------------------------------------------------------------------------------------------|------------------|------------------------------------------------|------------|----------|---------------|
| Name:: VM_SMGR<br>Notes:                                                                                                    | Location Details | 5                                              |            |          | Commit Cancel |
| Notes: Dial Plan Transparency in Survivable Mode  Listed Directory Number: Associated CM SIP Entity:  Overall Managed Bandwidth Managed Bandwidth Units: Kbit/sec  Associated CM SIP Entity:  Overall Managed Bandwidth Managed Bandwidth Units: Kbit/sec  Total Bandwidth:  Total Bandwidth:  Audio Calls Can Take Multimedia Bandwidth:  Per-Call Bandwidth Parameters  Maximum Multimedia Bandwidth (Intra-Location): 2000 Kbit/Sec Maximum Multimedia Bandwidth (Intra-Location): 2000 Kbit/Sec  Maximum Multimedia Bandwidth (Intra-Location): 2000 Kbit/Sec  Maximum Multimedia Bandwidth (Intra-Location): 2000 Kbit/Sec  Maximum Multimedia Bandwidth (Intra-Location): 2000 Kbit/Sec  Maximum Multimedia Bandwidth (Intra-Location): 2000 Kbit/Sec                                                                                                    | General          |                                                |            |          |               |
| Notes: Dial Plan Transparency in Survivable Mode  Listed Directory Number: Associated CM SIP Entity:  Overall Managed Bandwidth Managed Bandwidth Units: Kbit/sec  Associated CM SIP Entity:  Overall Managed Bandwidth Managed Bandwidth Units: Kbit/sec  Total Bandwidth:  Total Bandwidth:  Audio Calls Can Take Multimedia Bandwidth:  Per-Call Bandwidth Parameters  Maximum Multimedia Bandwidth (Intra-Location): 2000 Kbit/Sec Maximum Multimedia Bandwidth (Intra-Location): 2000 Kbit/Sec  Maximum Multimedia Bandwidth (Intra-Location): 2000 Kbit/Sec  Maximum Multimedia Bandwidth (Intra-Location): 2000 Kbit/Sec  Maximum Multimedia Bandwidth (Intra-Location): 2000 Kbit/Sec  Maximum Multimedia Bandwidth (Intra-Location): 2000 Kbit/Sec                                                                                                    |                  | * Name:                                        | VM SMGR    |          |               |
| Dial Plan Transparency in Survivable Mode  Enabled: Listed Directory Number: Associated CM SIP Entity: Overall Managed Bandwidth Managed Bandwidth Units: Kbit/sec Total Bandwidth: Dultimedia Bandwidth: Current Calls Can Take Multimedia Bandwidth: Per-Call Bandwidth Parameters Maximum Multimedia Bandwidth (Intra-Location): 2000 Kbit/Sec Maximum Multimedia Bandwidth (Inter-Location): 2000 Kbit/Sec                                                                                                    |                  |                                                | 14 BOOK    |          |               |
| Enabled:   Listed Directory Number:   Associated CM SIP Entity:   Overall Managed Bandwidth   Managed Bandwidth Units:   Kbit/sec   Total Bandwidth:   Multimedia Bandwidth:   Multimedia Bandwidth:   Per-Call Bandwidth Parameters   Maximum Multimedia Bandwidth (Intra-Location):   2000 Kbit/Sec   Maximum Multimedia Bandwidth (Intra-Location):   2000 Kbit/Sec   Maximum Multimedia Bandwidth (Intra-Location):   2000 Kbit/Sec                                                                                                    |                  | Notes:                                         |            |          |               |
| Listed Directory Number:<br>Associated CM SIP Entity:<br>Overall Managed Bandwidth<br>Managed Bandwidth Units: Kbit/sec<br>Total Bandwidth:<br>Multimedia Bandwidth:<br>Audio Calls Can Take Multimedia Bandwidth:<br>Per-Call Bandwidth Parameters<br>Maximum Multimedia Bandwidth (Intra-Location): 2000 Kbit/Sec<br>Maximum Multimedia Bandwidth (Inter-Location): 2000 Kbit/Sec<br>Maximum Multimedia Bandwidth (Inter-Location): 2000 Kbit/Sec<br>maximum Multimedia Bandwidth (Inter-Location): 2000 Kbit/Sec<br>Maximum Multimedia Bandwidth (Inter-Location): 2000 Kbit/Sec                                                                                                    | Dial Plan Tra    | nsparency in Survivable Mode                   |            |          |               |
| Associated CM SIP Entity:                                                                                                    |                  | Enabled:                                       |            |          |               |
| Overall Managed Bandwidth          Managed Bandwidth Units:       Kbit/sec         Total Bandwidth:                                                                                                    |                  | Listed Directory Number:                       | [          |          | 1             |
| Managed Bandwidth Units: Kbit/sec ♥<br>Total Bandwidth:<br>Multimedia Bandwidth:<br>Audio Calls Can Take Multimedia Bandwidth:<br>Per-Call Bandwidth Parameters<br>Maximum Multimedia Bandwidth (Intra-Location): 2000 Kbit/Sec<br>Maximum Multimedia Bandwidth (Intra-Location): 2000 Kbit/Sec<br>Maximum Multimedia Bandwidth (Inter-Location): 2000 Kbit/Sec<br>Inter Inter In                                                                                                    |                  | Associated CM SIP Entity:                      |            |          |               |
| Total Bandwidth:<br>Multimedia Bandwidth:<br>Multimedia Bandwidth:<br>Audio Calls Can Take Multimedia Bandwidth:<br>Per-Call Bandwidth Parameters<br>Maximum Multimedia Bandwidth (Intra-Location): 2000 Kbit/Sec<br>Maximum Multimedia Bandwidth (Intra-Location): 2000 Kbit/Sec<br>Maximum Multimedia Bandwidth (Inter-Location): 2000 Kbit/Sec<br>Maximum Multimedia Bandwidth (Inter-Location): 2000 Kbit/Sec<br>Maximum Multimedia Bandwidth (Inter-Location): 2000 Kbit/Sec<br>Maximum Multimedia Bandwidth (Inter-Location): 2000 Kbit/Sec<br>Maximum Multimedia Bandwidth (Inter-Location): 2000 Kbit/Sec<br>Maximum Multimedia Bandwidth (Inter-Location): 2000 Kbit/Sec                                                                                                    | Overall Man      | aged Bandwidth                                 |            |          |               |
| Multimedia Bandwidth:<br>Audio Calls Can Take Multimedia Bandwidth:<br>Per-Call Bandwidth Parameters<br>Maximum Multimedia Bandwidth (Intra-Location): 2000 Kbit/Sec<br>Maximum Multimedia Bandwidth (Intra-Location): 2000 Kbit/Sec<br>Maximum Multimedia Bandwidth (Intra-Location): 2000 Kbit/Sec<br>Maximum Multimedia Bandwidth (Intra-Location): 2000 Kbit/Sec<br>Maximum Multimedia Bandwidth (Intra-Location): 2000 Kbit/Sec<br>Maximum Multimedia Bandwidth (Intra-Location): 2000 Kbit/Sec<br>Maximum Multimedia Bandwidth (Intra-Location): 2000 Kbit/Sec<br>Maximum Multimedia Bandwidth (Intra-Location): 2000 Kbit/Sec<br>Maximum Multimedia Bandwidth (Intra-Location): 2000 Kbit/Sec<br>Maximum Multimedia Bandwidth (Intra-Location): 2000 Kbit/Sec<br>Maximum Multimedia Bandwidth (Intra-Location): 2000 Kbit/Sec                                                                                                    |                  | Managed Bandwidth Units:                       | Kbit/sec 💌 |          |               |
| Audio Calls Can Take Multimedia Bandwidth:  Per-Call Bandwidth Parameters  Maximum Multimedia Bandwidth (Intra-Location): 2000 Kbit/Sec  Maximum Multimedia Bandwidth (Inter-Location): 2000 Kbit/Sec  ation Pattern  Remove  ID Address Pattern  ID Address Pattern  ID A                                                                                                    |                  | Total Bandwidth:                               |            |          |               |
| Per-Call Bandwidth Parameters  Maximum Multimedia Bandwidth (Intra-Location): 2000 Kbit/Sec  Maximum Multimedia Bandwidth (Inter-Location): 2000 Kbit/Sec  ation Pattern  Remove  IP Address Pattern  ID 10.0.2*  ID 10.0.3*  ID 10.0.3*                                                                                                    |                  | Multimedia Bandwidth:                          |            |          |               |
| Maximum Multimedia Bandwidth (Intra-Location): 2000 Kbit/Sec<br>Maximum Multimedia Bandwidth (Inter-Location): 2000 Kbit/Sec<br>ation Pattern<br>Remove<br>IP Address Pattern<br>10:10:2.*<br>10:10:3.*<br>10:10:3.*<br>10:10:10:3.*<br>10:10:10:3.*<br>10:10:10:10:3.*<br>10:10:10:10:10:10:10:10:10:10: |                  | Audio Calls Can Take Multimedia Bandwidth:     |            |          |               |
| Maximum Multimedia Bandwidth (Inter-Location): 2000 Kbit/Sec                                                                                                    | Per-Call Bar     | dwidth Parameters                              |            |          |               |
| IP Adress Pattern     Notes       10:10:2.*                                                                                                    |                  | Maximum Multimedia Bandwidth (Intra-Location): | 2000       | Kbit/Sec |               |
| Remove         Filter           IP Adress Patran         Nets           10.10.2.*            10.10.3.*            10.10.3.*            10.10.3.*            10.10.3.*            10.10.3.*            10.10.3.*            10.10.3.*            10.10.3.*            10.10.3.*            10.10.9.*                                                                                                    |                  | Maximum Multimedia Bandwidth (Inter-Location): | 2000       | Kbit/Sec |               |
| Imm         Imp         Imp <td>cation Pattern</td> <td></td> <td></td> <td></td> <td></td>                                                                                                    | cation Pattern   |                                                |            |          |               |
| IP Adress Pattern     Notes       10.10.2.*        10.10.3.*        10.10.5.*        10.10.7.*        10.10.6.*        10.10.9.*        10.10.9.*                                                                                                    | d Remove         |                                                |            |          |               |
| * 10.10.2.*<br>* 10.10.3.*<br>10.10.5.*<br>* 10.10.7.*<br>* 10.10.7.*<br>* 10.10.9.*<br>* 10.10.9.*<br>* 10.10.9.*<br>* 10.10.9.*                                                                                                    | tems 🤃           |                                                |            |          | Filter: Ena   |
| * 10.10.3.*<br>* 10.10.5.*<br>* 10.10.7.3.*<br>* 10.10.9.*<br>* 10.10.9.*<br>* 10.10.9.*                                                                                                    |                  | Notes                                          |            |          |               |
| * 10.10.5.*<br>* 10.10.73.*<br>* 10.10.8.*<br>* 10.10.9.*<br>*                                                                                                    |                  |                                                |            |          |               |
| * 10.10.73.*<br>* 10.10.8.*<br>* 10.10.9.*<br>*                                                                                                    |                  |                                                |            |          |               |
| * 10.10.8.*<br>* 10.10.9.*<br>*                                                                                                    |                  |                                                |            |          |               |
| *                                                                                                    |                  |                                                |            |          |               |
|                                                                                                    |                  |                                                |            |          |               |
|                                                                                                    |                  |                                                |            |          |               |
|                                                                                                    | ect : All, None  |                                                |            |          |               |
|                                                                                                    |                  |                                                |            |          |               |

## 6.4. Administer Adaptations

Adaptations can be used to modify the called and calling party numbers to meet the requirements of the service. The called party number present in the SIP INVITE Request URI is modified by the **Digit Conversion** in the Adaptation. The example below was applied to the Avaya SBCE SIP Entity and was used in test to convert numbers being passed between the Avaya SBCE and Session Manager.

To add an adaptation, under the **Routing** tab select **Adaptations** on the left hand menu and then click on the **New** button (not shown). Under **Adaption Details**  $\rightarrow$  **General**:

- In the Adaptation name field enter an informative name.
- In the **Module name** field click on the down arrow and then select the <**click to add module**> entry from the drop down list and type **DigitConversionAdapter** in the resulting New Module Name field.
- Module Parameter Type MIME =no Strips MIME message bodies on egress from Session Manager

| Seneral  * Adaptation Name: Eircom Module Name: DigitConversionAdapter Module Parameter Type: Name-Value Parameter  Add Remove Add Remove Fromto true Fromto true Select : All, None Egress URI Parameters: | daptation Details |                        |                        | Commit | Cancel | Help |
|----------------------------------------------------------------------------------------------------|-------------------|------------------------|------------------------|--------|--------|------|
| Module Name: DigitConversionAdapter  Module Parameter Type: Name-Value Parameter  Add Remove Name Value fromto fromto Kute Select : All, None                                                               | eneral            |                        |                        |        |        | 1    |
| Module Parameter Type: Name-Value Parameter  Add Remove Add Remove fromto fromto MIME no Select : All, None                                                                                                 |                   | * Adaptation Name:     | Eircom                 |        |        |      |
| Add Remove   Name Value   fromto true   MIME no   Select : All, None                                                                                                    |                   | Module Name:           | DigitConversionAdapter |        |        |      |
| Name     Value       fromto     true       MIME     no       Select : All, None                                                                                                    |                   | Module Parameter Type: | Name-Value Parameter   | ~      |        |      |
| Name     Value       fromto     true       MIME     no       Select : All, None                                                                                                    |                   |                        | Add Remove             |        |        |      |
| ifromto     true       MIME     no       Select : All, None                                                                                                    |                   |                        |                        |        | Value  |      |
| Select : All, None                                                                                                    |                   |                        |                        |        | true   |      |
|                                                                                                    |                   |                        | MIME                   |        | no     |      |
| Egress URI Parameters:                                                                                                    |                   |                        | Select : All, None     |        |        |      |
|                                                                                                    |                   |                        |                        |        |        |      |

fromto=true Modifies from and to headers of a message

Scroll down the page and under **Digit Conversion for Incoming Calls to SM**, click the **Add** button and specify the digit manipulation to be performed as follows:

- Enter the leading digits that will be matched in the Matching Pattern field.
- In the **Min** and **Max** fields set the minimum and maximum digits allowed in the digit string to be matched.
- In the **Delete Digits** field enter the number of leading digits to be removed.
- In the **Insert Digits** field specify the digits to be prefixed to the digit string.
- In the **Address to modify** field specify the digits to manipulate by the adaptation. In this configuration the dialed number is the target so **both** have been selected.

| Digi<br>Add | t Conversion for D<br>Remove | Incomi | ing Call | s to SM       |               |               |                   |                 |       |                |
|-------------|------------------------------|--------|----------|---------------|---------------|---------------|-------------------|-----------------|-------|----------------|
| 1 Ite       | m 🍣                          |        |          |               |               |               |                   |                 |       | Filter: Enable |
|             | Matching Pattern 🔺           | Min    | Max      | Phone Context | Delete Digits | Insert Digits | Address to modify | Adaptation Data | Notes |                |
|             | * +353                       | * 4    | * 16     |               | * 4           | 0             | both 💌            |                 |       |                |
| Sele        | t : All, None                |        |          |               |               |               |                   | -               |       |                |

This will ensure any incoming numbers will have the +353 digits removed and 0 digit inserted before being presented to Communication Manager.

## 6.5. Administer SIP Entities

A SIP Entity must be added for each SIP-based telephony system supported by a SIP connection to Session Manager. To add a SIP Entity, select **SIP Entities** on the left panel menu and then click on the **New** button (not shown). The following will need to be entered for each SIP Entity. Under **General**:

- In the **Name** field enter an informative name
- In the **FQDN or IP Address** field enter the IP address of Session Manager or the signaling interface on the connecting system
- In the **Type** field use **Session Manager** for a Session Manager SIP Entity, **CM** for a Communication Manager SIP Entity and **SIP Trunk** for the Avaya SBCE SIP Entity
- In the **Location** field select the appropriate location from the drop down menu
- In the **Time Zone** field enter the time zone for the SIP Entity

In this configuration there are four SIP Entities.

- Session Manager SIP Entity
- Communication Manager SIP Entity
- Avaya SBCE SIP Entity

#### 6.5.1. Avaya Aura® Session Manager SIP Entity

The following screens show the SIP entity for Session Manager. The **FQDN or IP Address** field is set to the IP address of Session Manager SIP signalling interface and **Type** is **Session Manager**. Set the **Location** to that defined in **Section 6.3** and the **Time Zone** to the appropriate time.

| SIP Entity Details  |                       | Commit] Cancel                      | Help ? |
|---------------------|-----------------------|-------------------------------------|--------|
|                     |                       | Commit Cancer                       |        |
| General             |                       |                                     |        |
|                     | * Name:               | Session_Manager                     |        |
|                     | * FQDN or IP Address: | 10.10.3.19                          |        |
|                     | Type:                 | Session Manager                     |        |
|                     | Notes:                |                                     |        |
|                     | Location:             | VM_SMGR V                           |        |
|                     | Outbound Proxy:       |                                     |        |
|                     | Time Zone:            | Europe/Dublin                       |        |
|                     | Credential name:      |                                     |        |
| SIP Link Monitoring | L                     |                                     |        |
|                     | SIP Link Monitoring:  | Use Session Manager Configuration 💌 |        |

Session Manager must be configured with the port numbers on the protocols that will be used by the other SIP entities. To configure these scroll to the bottom of the page and under **Port**, click **Add**, then edit the fields in the resulting new row.

- In the **Port** field enter the port number on which the system listens for SIP requests
- In the **Protocol** field enter the transport protocol to be used for SIP requests
- In the **Default Domain** field, from the drop down menu select the domain added in **Section 6.2** as the default domain

| and the second | Failover port:<br>Failover port:<br>Remove |          |                |       |                |
|----------------|--------------------------------------------|----------|----------------|-------|----------------|
| 3 Iter         | ns                                         |          |                |       | Filter: Enable |
|                | Port 🔺                                     | Protocol | Default Domain | Notes |                |
|                | 5060                                       | TCP 💌    | avaya.com 💌    |       |                |
|                | 5060                                       | UDP 💌    | avaya.com 💌    |       |                |
|                | 5061                                       | TLS 💌    | avaya.com 🔽    |       |                |
| Selec          | t : All, None                              |          |                |       |                |

#### 6.5.2. Avaya Aura® Communication Manager SIP Entity

The following screen shows the SIP entity for Communication Manager which is configured as an Evolution Server. The **FQDN or IP Address** field is set to the IP address of the interface on Communication Manager that will be providing SIP signaling and **Type** is **CM**. Set the **Location** to that defined in **Section 6.3** and the **Time Zone** to the appropriate time.

| Home / Elements / Routing / SIP Entities |                                          | 0      |
|------------------------------------------|------------------------------------------|--------|
| SIP Entity Details                       | Commit) Cancel                           | Help ? |
| General                                  |                                          |        |
| * Na                                     | me: Communication_Manager                |        |
| * FQDN or IP Add                         | ess: 10.10.8.67                          |        |
| т                                        | /pe: CM                                  |        |
| No                                       | tes:                                     |        |
|                                          |                                          |        |
| Adapta                                   | ion:                                     |        |
| Loca                                     | ion: VM_SMGR 💌                           |        |
| Time Z                                   | Dine: Europe/Dublin                      |        |
| * SIP Timer B/F (in secon                | ds): 4                                   |        |
| Credential na                            | me:                                      |        |
| Call Detail Record                       | ing: none 💌                              |        |
| Loop Detection                           |                                          |        |
| Loop Detection M                         | ode: Off 💌                               |        |
| SIP Link Monitoring                      |                                          |        |
|                                          | ing: Use Session Manager Configuration 💌 |        |

Other parameters can be set for the SIP Entity as shown in the following screenshot, but for test, these were left at default values.

| Loop Detection      |                      |                                     |
|---------------------|----------------------|-------------------------------------|
|                     | Loop Detection Mode: | Off •                               |
| SIP Link Monitoring |                      |                                     |
|                     | SIP Link Monitoring: | Use Session Manager Configuration 💌 |

#### 6.5.3. Avaya Session Border Controller for Enterprise SIP Entity

The following screen shows the SIP Entity for the Avaya SBCE. The **FQDN or IP Address** field is set to the IP address of the Avaya SBCE private network interface (see **Figure 1**). Set **Type** to **SIP Trunk** and **Adaptation** to that defined in **Section 6.4**. Set the **Location** to that defined in **Section 6.3** and the **Time Zone** to the appropriate time zone.

| Home / Elements / Rout | ing / SIP Entities                         |                                     |        |
|------------------------|--------------------------------------------|-------------------------------------|--------|
| SIP Entity Details     |                                            | (Commit) (Cancel)                   | Help ? |
| General                |                                            |                                     |        |
|                        | * Name:                                    | Avaya_SBCE                          |        |
|                        | * FQDN or IP Address:                      | 10.10.3.30                          |        |
|                        | Туре:                                      | SIP Trunk                           |        |
|                        | Notes:                                     |                                     |        |
|                        | Time Zone:                                 | VM_SMGR                             |        |
|                        | * SIP Timer B/F (in seconds):              | 4                                   |        |
|                        | Credential name:<br>Call Detail Recording: | egress 💌                            |        |
| Loop Detection         | Loop Detection Mode:                       | Off 💌                               |        |
| SIP Link Monitoring    |                                            | Use Session Manager Configuration 💌 |        |

## 6.6. Administer Entity Links

A SIP trunk between a Session Manager and another system is described by an Entity Link. To add an Entity Link, select **Entity Links** on the left panel menu and click on the **New** button (not shown). Fill in the following fields in the new row that is displayed.

- In the Name field enter an informative name
- In the SIP Entity 1 field select Session Manager
- In the **Protocol** field enter the transport protocol to be used to send SIP requests
- In the **Port** field enter the port number to which the other system sends its SIP requests
- In the **SIP Entity 2** field enter the other SIP Entity for this link, created in **Section 6.5**
- In the **Port** field enter the port number to which the other system expects to receive SIP requests
- Select **Trusted** from the drop-down menu to make the other system trusted

Click **Commit** to save changes. The following screen shows examples of Entity Links used in this configuration.

| Hon | me     | / Elements / Routing / Entity Links |                 |          |      |                       |     |      |                      |                     | C      |
|-----|--------|-------------------------------------|-----------------|----------|------|-----------------------|-----|------|----------------------|---------------------|--------|
| Ent | 100.05 | / Links                             |                 |          |      |                       |     |      |                      |                     | Help ? |
| 5 I | Ite    | ms 🥏                                |                 |          |      |                       |     |      |                      | Filter:             | Enable |
|     |        | Name                                | SIP Entity 1    | Protocol | Port | SIP Entity 2          | DNS | Port | Connection<br>Policy | Deny New<br>Service | Notes  |
|     |        | Avaya SBCE                          | Session_Manager | TCP      | 5060 | Avaya_SBCE            |     | 5060 | trusted              |                     |        |
|     |        | Communication Manager               | Session_Manager | TCP      | 5060 | Communication_Manager |     | 5060 | trusted              |                     |        |
| E   |        | CS1K R7.6                           | Session_Manager | TCP      | 5060 | CS1K_R7.6             |     | 5060 | trusted              |                     |        |
| E   |        | Mesaging                            | Session_Manager | TCP      | 5060 | Messaging             |     | 5060 | trusted              |                     |        |

## 6.7. Administer Routing Policies

Routing policies must be created to direct how calls will be routed to a system. To add a routing policy, select **Routing Policies** on the left panel menu and then click on the **New** button (not shown).

Under General:

- Enter an informative name in the **Name** field
- Under **SIP Entity as Destination**, click **Select**, and then select the appropriate SIP entity to which this routing policy applies
- Under **Time of Day**, click **Add**, and then select the time range

The following screen shows the routing policy for Communication Manager.

| lome / Elements / Routing / Rout                                                       | ng Foncies  |              |                                            |          |           |                         |           | _                   |                   |            |        | Help ?        |
|----------------------------------------------------------------------------------------|-------------|--------------|--------------------------------------------|----------|-----------|-------------------------|-----------|---------------------|-------------------|------------|--------|---------------|
| touting Policy Details                                                                 |             |              |                                            |          |           | Com                     | mit Cance |                     |                   |            |        | Second Second |
| Seneral                                                                                |             | Disa<br>* Re | Name: to_<br>abled:<br>etries: 0<br>Notes: | _Communi | cation_Ma | nager                   |           | ]                   |                   |            |        |               |
|                                                                                        |             |              |                                            |          |           |                         |           |                     |                   |            |        |               |
| Select                                                                                 |             |              |                                            |          | FQDI      | N or IP Addr            | ess       |                     |                   | Туре       | Notes  |               |
| Select                                                                                 |             |              |                                            |          |           | N or IP Addr<br>10.8.67 | ess       |                     |                   | Туре<br>СМ | Notes  |               |
| Select                                                                                 | aps         |              |                                            |          |           |                         | ress      |                     |                   |            |        | r: Enable     |
| Select)<br>Iame<br>Communication_Manager<br>Ime of Day<br>Add (Remove) (View Gaps/Over | laps<br>Mon | Tue          | Wed                                        | Thu      |           |                         | Sun       | Start Time          | End Time          |            |        | r: Enable     |
| ame<br>Communication_Manager<br>ime of Day<br>add (Remove) (View Gaps/Over<br>Item 2   |             | Tue          | Wed                                        | Thu      | 10.1      | 10.8.67                 |           | Start Time<br>00:00 | End Time<br>23:59 | СМ         | Filter | r: Enable     |

| The following scree | n shows the Rout | ing Policy fo | or the Avaya SBCE. |
|---------------------|------------------|---------------|--------------------|
| $\mathcal{O}$       |                  | 0             | 2                  |

|                                                                               |      |              |                      |                      |              |     |           |                     |                  |                   |       | Help ?         |
|-------------------------------------------------------------------------------|------|--------------|----------------------|----------------------|--------------|-----|-----------|---------------------|------------------|-------------------|-------|----------------|
| outing Policy Details                                                         |      |              |                      |                      |              | Con | nmit Cano | cel                 |                  |                   |       |                |
| Seneral                                                                       |      | Disa<br>* Re | Name: to_/<br>abled: | Avaya_SE             | 3CE          |     |           |                     |                  |                   |       |                |
|                                                                               |      |              |                      |                      |              |     |           |                     |                  |                   |       |                |
| IP Entity as Destination                                                      |      |              | 1                    |                      |              |     |           |                     |                  | -                 |       |                |
| ame                                                                           |      | 2            | 1.00.000             | N or IP Add          | dress        |     |           |                     |                  | Туре              | Notes |                |
| elect                                                                         |      | 2            | 1.00.000             | N or IP Ad<br>0.9.71 | dress        |     |           |                     |                  | Type<br>SIP Trunk | Notes |                |
| ame<br>Avaya_SBCE<br>ime of Day<br>dd Remove View Gaps/Ove                    | laps |              | 1.00.000             |                      | dress        |     |           |                     | _                |                   | Notes | Filter: Enable |
| elect)<br>ame<br>waya_SBCE<br>me of Day<br>dd Remove View Gaps/Ove            | laps | Tue          | 1.00.000             |                      | dress<br>Fri | Sat | Sun       | Start Time          | End Time         |                   |       | Filter: Enable |
| ieled<br>ame<br>Avaya_SBCE<br>ime of Day<br>dd Remove View Gaps/Ove<br>Item 2 |      | Tue          | 10.1                 | 0.9.71               |              | Sat | Sun       | Start Time<br>00:00 | End Time<br>23:5 | SIP Trunk         |       | Filter: Enable |

## 6.8. Administer Dial Patterns

A dial pattern must be defined to direct calls to the appropriate telephony system. To configure a dial pattern select **Dial Patterns** on the left panel menu and then click on the **New** button (not shown).

Under General:

- In the **Pattern** field enter a dialled number or prefix to be matched
- In the **Min** field enter the minimum length of the dialled number
- In the **Max** field enter the maximum length of the dialled number
- In the **SIP Domain** field select **ALL** or alternatively one of those configured in **Section** 6.2

#### Under Originating Locations and Routing Policies:

- Click **Add**, in the resulting screen (not shown)
- Under Originating Location, select the location defined in Section 6.3 or ALL
- Under **Routing Policies** select one of the routing policies defined in **Section 6.7**.
- Click **Select** button to save.

| ome / Elements / Routing / Dial P | atterns                    |                     |            |                            |                            |                      |
|-----------------------------------|----------------------------|---------------------|------------|----------------------------|----------------------------|----------------------|
| al Pattern Details                |                            |                     | Commit Can | cel                        |                            | Help                 |
| General                           |                            |                     |            | 1                          |                            |                      |
|                                   | * Pattern: 00              | 353                 |            |                            |                            |                      |
|                                   | * Min: 5                   |                     |            |                            |                            |                      |
|                                   | * Max: 20                  | 1                   |            |                            |                            |                      |
|                                   | Emergency Call:            |                     |            |                            |                            |                      |
|                                   | Emergency Type:            |                     |            |                            |                            |                      |
|                                   | SIP Domain: -A             | LL- 💌               |            |                            |                            |                      |
|                                   | Notes:                     |                     |            |                            |                            |                      |
|                                   |                            |                     |            | No.                        |                            |                      |
| riginating Locations and I        | Routing Policies           |                     |            |                            |                            |                      |
| Item 🥲                            |                            |                     |            |                            |                            | Filter: Enabl        |
| Originating Location Name         | Originating Location Notes | Routing Policy Name | Rank       | Routing Policy<br>Disabled | Routing Policy Destination | Routing Policy Notes |
| VM_SMGR                           |                            | to_Avaya_SBCE       | 0          |                            | Avaya_SBCE                 |                      |
| elect : All, None                 |                            |                     |            |                            |                            |                      |

The following screen shows an example dial pattern configured for the Avaya SBCE.

The following screen shows the test dial pattern configured for Communication Manager.

| me / Elements / Routing / Dial Patterns                |                          |               |                            |                            |                      |
|--------------------------------------------------------|--------------------------|---------------|----------------------------|----------------------------|----------------------|
| al Pattern Details                                     |                          | Commit Cancel |                            |                            | Help ?               |
| eneral                                                 |                          |               |                            |                            |                      |
| * Pattern:                                             | 07689                    |               |                            |                            |                      |
| * Min:                                                 | 5                        |               |                            |                            |                      |
| * Max:                                                 | 16                       |               |                            |                            |                      |
| Emergency Call:                                        |                          |               |                            |                            |                      |
| Emergency Priority:                                    | 1                        |               |                            |                            |                      |
| Emergency Type:                                        |                          |               |                            |                            |                      |
| SIP Domain:                                            | -ALL-                    |               |                            |                            |                      |
| Notes:                                                 |                          |               |                            |                            |                      |
|                                                        |                          |               |                            |                            |                      |
| riginating Locations and Routing Policies              |                          |               |                            |                            |                      |
| dd Remove                                              |                          |               |                            |                            |                      |
| Item 🧶                                                 |                          |               |                            |                            | Filter: Enable       |
| Originating Location Name 🔺 Originating Location Notes | Routing Policy Name      | Rank          | Routing Policy<br>Disabled | Routing Policy Destination | Routing Policy Notes |
| VM_SMGR                                                | to_Communication_Manager | o             |                            | Communication_Manager      |                      |
| elect : All, None                                      |                          |               |                            |                            | -                    |

# 7. Configure Avaya Session Border Controller for Enterprise

This section describes the configuration of Session Border Controller for Enterprise (Avaya SBCE). The Avaya SBCE provides security and manipulation of signalling to provide an interface to the Service Provider's SIP Trunk that is standard where possible and adapted to the Service Provider's SIP implementation where necessary.

## 7.1. Access Avaya Session Border Controller for Enterprise

Access the Avaya SBCE using a web browser by entering the URL https://<ip-address>, where <ip-address> is the management IP address configured at installation and enter the Username and Password.

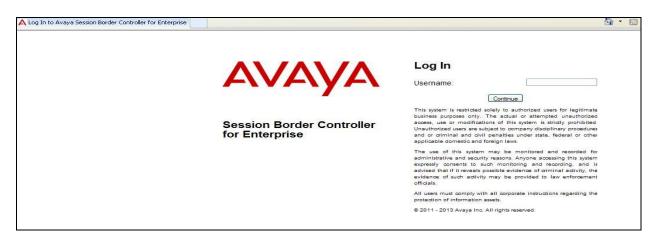

Once logged in, a dashboard is presented with a menu on the left-hand side. The menu is used as a starting point for all configuration of the Avaya SBCE.

| 🖉 Dashboard - Avaya Session Borde                                         | er Controller for Enterprise - | Windows Internet Explorer   |         |                                             | - 7 🛛                  |  |
|---------------------------------------------------------------------------|--------------------------------|-----------------------------|---------|---------------------------------------------|------------------------|--|
| A https://10.10.2.55/sbc/                                                 | 1                              |                             |         | 🕑 😵 Certificate Error 🛛 🗟 🖅 🗶 🧕 Eive Search | P -                    |  |
| Ele Edit View Favorites Tools Help                                        |                                |                             |         |                                             |                        |  |
| 👷 Favorites 🛛 🎭 🖻 Supposted Sites 🔹 🕤 UC-Sec Control Center 🔊 Free Hotmal |                                |                             |         |                                             |                        |  |
| 🔠 👻 🗛 Dashboard - Avaya Sessi 🗙                                           | //smgr1cmn.avaya.co            | Cashboard                   |         | 🏠 • 🔂 - 🖻 🖶 • Bage •                        | Safety • Tools • 🕢 • 👋 |  |
| Alarms Incidents Statistic                                                | cs Logs Diagnostics            | Users                       |         | Setting                                     | is Help Log Out        |  |
| Session Borde                                                             | er Controller                  | for Enterprise              |         |                                             | AVAYA                  |  |
| Dashboard                                                                 | Dashboard                      |                             |         |                                             | ~                      |  |
| Administration                                                            |                                | Information                 |         | Installed Devices                           |                        |  |
| Backup/Restore                                                            | System Time                    | 12:16:19 PM GMT             | Refresh | EMS                                         |                        |  |
| System Management<br>Global Parameters                                    | Version                        | 6.2.1.Q07                   |         | GSSCP 03                                    |                        |  |
| <ul> <li>Global Profiles</li> </ul>                                       | Build Date                     | Mon Dec 9 17:33:02 CST 2013 |         |                                             |                        |  |
| Domain DoS                                                                |                                |                             |         |                                             |                        |  |
| Fingerprint                                                               |                                | Alarms (past 24 hours)      |         | Incidents (past 24 hours)                   |                        |  |
| Server Interworking                                                       | None found.                    |                             |         | GSSCP_03: No Subscriber Flow Matched        |                        |  |
| Phone Interworking                                                        |                                |                             |         | GSSCP_03: Method Prohibited Out-of-Dialog   |                        |  |
| Media Forking                                                             |                                |                             |         | GSSCP_03: No Subscriber Flow Matched        |                        |  |
| Routing<br>Server Configuration                                           |                                |                             |         | GSSCP_03: Method Prohibited Out-of-Dialog   |                        |  |
| Topology Hiding                                                           |                                |                             |         | GSSCP_03: No Subscriber Flow Matched        |                        |  |
| Signaling<br>Manipulation                                                 |                                |                             |         |                                             | Add                    |  |
| URI Groups                                                                | ✓                              |                             | No      | tes                                         |                        |  |
|                                                                           |                                |                             |         | S Internet                                  | 🐴 • 🔍 100% • 💡         |  |

CMN; Reviewed: SPOC 12/8/2014

Solution & Interoperability Test Lab Application Notes ©2014 Avaya Inc. All Rights Reserved. 30 of 55 EIR\_CMSM63SBC To view system information that was configured during installation, navigate to **System Management**. A list of installed devices is shown in the right pane. In the case of the sample configuration, a single device named **GSSCP\_03** is shown. To view the configuration of this device, click **View** (the third option from the right).

| 🖉 System Management - Avaya Sess              | sion B       | order Controller for Enterprise - W  | indows Interne | t Explorer    |           |                |         |          |                     |                        |                      |
|-----------------------------------------------|--------------|--------------------------------------|----------------|---------------|-----------|----------------|---------|----------|---------------------|------------------------|----------------------|
| A https://10.10.2.55/sbc/                     | 1            |                                      |                |               |           | 🖌 😵 Certificat | e Error | 3 fg 🗙   | o∎ Live Search      |                        | ρ.                   |
| Ele Edit View Favorites Tools H               | <u>t</u> elp |                                      |                |               |           |                |         |          |                     |                        |                      |
| 🖕 Favorites 🛛 👍 🙋 Suggested Sites 🔹           | - 🕤 I        | JC-Sec Control Center 🙋 Free Hotmail |                |               |           |                |         |          |                     |                        |                      |
| 🔠 👻 🗛 System Management - Av 🗙                | 🏉 ht         | tps://smgr1cmn.avaya.co 🏀 Dashboa    | d              |               |           |                |         | 🟠 • 🛙    | S - 🖃 🖶 - Ba        | sge + <u>S</u> afety + | T <u>o</u> ols • 🔞 • |
| Alarms Incidents Statistic                    | cs           | Logs Diagnostics Users               |                |               |           |                |         |          | Se                  | ttings Hel             | p Log Out            |
| Session Borde                                 | er (         | Controller for E                     | nterpri        | ise           |           |                |         |          |                     | 4                      | VAYA                 |
| Dashboard<br>Administration<br>Backup/Restore | ^            | System Management                    |                |               |           |                |         |          |                     |                        |                      |
| System Management                             |              | Devices Updates SSL VPN              | Licensing      |               |           |                |         |          |                     |                        |                      |
| Global Parameters                             |              | Device Name                          |                | Management IP | Version   | Status         |         |          |                     |                        |                      |
| <ul> <li>Global Profiles</li> </ul>           |              | (Serial Number)<br>GSSCP 03          |                |               |           |                |         |          |                     |                        |                      |
| Domain DoS                                    |              | (IPCS31030010)                       |                | 10.10.2.55    | 6.2.1.Q07 | Commissioned   | Reboot  | Shutdown | Restart Application | n View Edit            | t Delete             |
| Fingerprint                                   |              |                                      |                |               |           |                |         |          |                     |                        |                      |
| Server Interworking                           |              |                                      |                |               |           |                |         |          |                     |                        |                      |
| Phone Interworking                            |              |                                      |                |               |           |                |         |          |                     |                        |                      |
| Media Forking                                 |              |                                      |                |               |           |                |         |          |                     |                        |                      |
| Routing                                       |              |                                      |                |               |           |                |         |          |                     |                        |                      |
| Server Configuration                          |              |                                      |                |               |           |                |         |          |                     |                        |                      |
| Topology Hiding                               |              |                                      |                |               |           |                |         |          |                     |                        |                      |
| Signaling<br>Manipulation                     |              |                                      |                |               |           |                |         |          |                     |                        |                      |
| URI Groups                                    | ~            |                                      |                |               |           |                |         |          |                     |                        |                      |
| Done                                          |              |                                      |                |               |           |                |         |          | 😝 Internet          |                        | • 🔍 100% 🔹           |

The System Information screen shows the **Appliance Name**, **Device Configuration** and **DNS Configuration** information.

| General Configura                | ition —                | Device Conf                    | iguration —        |          |  |  |  |
|----------------------------------|------------------------|--------------------------------|--------------------|----------|--|--|--|
| Appliance Name GSSCP_03          |                        | HA Mode                        | No                 |          |  |  |  |
| Box Type                         | Type SIP               |                                | Two Bypass Mode No |          |  |  |  |
| Deployment Mode                  | Proxy                  |                                |                    |          |  |  |  |
|                                  |                        |                                |                    |          |  |  |  |
| Network Configura                | Public IP              | Netmask                        | Gateway            | Interfac |  |  |  |
| 10.10.3.30                       | 10.10.3.30             | 255.255.255.0                  | 10.10.3.1          | A1       |  |  |  |
| 192.168.122.57                   | 192.168.122.57         | 255.255.255. <mark>1</mark> 28 | 192.168.122.7      | B1       |  |  |  |
|                                  | r                      | Managemen                      | nt IP(s)           |          |  |  |  |
| DNS Configuration                |                        |                                | 10.10.2.55         |          |  |  |  |
| DNS Configuration<br>Primary DNS | 8.8.8.8                | IP                             | 10.10.2.55         |          |  |  |  |
|                                  | 8.8.8.8<br>10.10.7.100 | IP                             | 10.10.2.55         |          |  |  |  |
| Sector Sector Contractors        |                        | IP                             | 10.10.2.55         |          |  |  |  |

## 7.2. Global Profiles

When selected, Global Profiles allows for configuration of parameters across all UC-Sec appliances.

#### 7.2.1. Server Interworking - Avaya

Server Interworking allows the configuration and management of various SIP call server-specific capabilities such as call hold and T.38. From the left-hand menu select **Global Profiles**  $\rightarrow$  **Server Interworking** and click on **Add Profile.** 

- Enter profile name such as Avaya\_SM and click Next (Not Shown)
- Check Hold Support=None
- Check T.38 Support
- All other options on the General Tab can be left at default

|                          | Profile: Avaya_SM                                                                   | х  |
|--------------------------|-------------------------------------------------------------------------------------|----|
|                          | General                                                                             |    |
| Hold Support             | <ul> <li>None</li> <li>RFC2543 - c=0.0.0.0</li> <li>RFC3284 - a=sendonly</li> </ul> | 2  |
| 180 Handling             | None O SDP O No SDP                                                                 |    |
| 181 Handling             | None O SDP O No SDP                                                                 |    |
| 182 Handling             | None O SDP O No SDP                                                                 |    |
| 183 Handling             | None O SDP O No SDP                                                                 |    |
| Refer Handling           |                                                                                     |    |
| URI Group                | None 😒                                                                              |    |
| 3xx Handling             |                                                                                     |    |
| Diversion Header Support |                                                                                     | 13 |
| Delayed SDP Handling     |                                                                                     |    |
| Re-Invite Handling       |                                                                                     |    |
| T.38 Support             |                                                                                     |    |
| URI Scheme               | SIP ○ TEL ○ ANY                                                                     |    |
| Via Header Format        | <ul> <li>RFC3281</li> <li>RFC2543</li> </ul>                                        |    |
|                          | Next                                                                                |    |

Default values can be used for the Advanced Settings window. Click Finish

|                                         | Profile: Avaya_SM                       | Х |
|-----------------------------------------|-----------------------------------------|---|
| Record Routes                           | O None<br>O Single Side<br>O Both Sides |   |
| Topology Hiding: Change Call-ID         |                                         |   |
| Call-Info NAT                           |                                         |   |
| Change Max Forwards                     |                                         |   |
| Include End Point IP for Context Lookup |                                         |   |
| OCS Extensions                          |                                         |   |
| AVAYA Extensions                        |                                         |   |
| NORTEL Extensions                       |                                         |   |
| Diversion Manipulation                  |                                         |   |
| Diversion Header URI                    |                                         |   |
| Metaswitch Extensions                   |                                         |   |
| Reset on Talk Spurt                     |                                         |   |
| Reset SRTP Context on Session Refresh   |                                         |   |
| Has Remote SBC                          |                                         |   |
| Route Response on Via Port              |                                         |   |
| Cisco Extensions                        |                                         |   |
|                                         | Finish                                  |   |

#### 7.2.2. Server Interworking – Eircom

Server Interworking allows the configuration and management of various SIP call server-specific capabilities such as call hold and T.38. From the left-hand menu select **Global Profiles**  $\rightarrow$  **Server Interworking** and click on **Add Profile**.

- Enter profile name such as **Eircom** and click **Next** (Not Shown)
- Check Hold Support = None
- Check T.38 Support
- All other options on the **General** Tab can be left at default

Click on Next on the following screens and then Finish

|                          | Profile: Eircom                                                                     |
|--------------------------|-------------------------------------------------------------------------------------|
|                          | General                                                                             |
| Hold Support             | <ul> <li>None</li> <li>RFC2543 - c=0.0.0.0</li> <li>RFC3264 - a=sendonly</li> </ul> |
| 180 Handling             | None     SDP     No SDP                                                             |
| 181 Handling             | None     SDP     No SDP                                                             |
| 182 Handling             | None     SDP     No SDP                                                             |
| 183 Handling             | None O SDP O No SDP                                                                 |
| Refer Handling           |                                                                                     |
| URI Group                | None 😒                                                                              |
| 3xx Handling             |                                                                                     |
| Diversion Header Support |                                                                                     |
| Delayed SDP Handling     |                                                                                     |
| Re-Invite Handling       |                                                                                     |
| T.38 Support             |                                                                                     |
| URI Scheme               | ● SIP O TEL O ANY                                                                   |
| Via Header Format        |                                                                                     |
|                          | Next                                                                                |

Default values can be used for the **Advanced Settings** window. Click **Finish**.

|                                         | Profile: Eircom X                       |
|-----------------------------------------|-----------------------------------------|
| Record Routes                           | O None<br>O Single Side<br>O Both Sides |
| Topology Hiding: Change Call-ID         |                                         |
| Call-Info NAT                           |                                         |
| Change Max Forwards                     |                                         |
| Include End Point IP for Context Lookup |                                         |
| OCS Extensions                          |                                         |
| AVAYA Extensions                        |                                         |
| NORTEL Extensions                       |                                         |
| Diversion Manipulation                  |                                         |
| Diversion Header URI                    |                                         |
| Metaswitch Extensions                   |                                         |
| Reset on Talk Spurt                     |                                         |
| Reset SRTP Context on Session Refresh   |                                         |
| Has Remote SBC                          |                                         |
| Route Response on Via Port              |                                         |
| Cisco Extensions                        |                                         |
|                                         | Finish                                  |

### 7.2.3. Routing

Routing profiles define a specific set of packet routing criteria that are used in conjunction with other types of domain policies to identify a particular call flow and thereby ascertain which security features will be applied to those packets. Parameters defined by Routing Profiles include packet transport settings, name server addresses and resolution methods, next hop routing information, and packet transport types.

Routing information is required for routing to Session Manager on the internal side and Eircom addresses on the external side. The IP addresses and ports defined here will be used as the destination addresses for signalling. If no port is specified in the **Next Hop IP Address**, default 5060 is used.

Create a Routing Profile for both Session Manager and Eircom SIP trunk. To add a routing profile, navigate to **Global Profiles**  $\rightarrow$  **Routing** and select **Add Profile**. Enter a **Profile Name** and click **Next** to continue.

In the new window that appears, enter the following values. Use default values for all remaining fields:

| URI Group:                | Select "*" from the drop down box                                                                                                   |
|---------------------------|----------------------------------------------------------------------------------------------------|
| • Next Hop Server 1:      | Enter the Domain Name or IP address of the                                                                                          |
| • Next Hop Server 2:      | Primary Next Hop server, e.g. Session Manager<br>(Optional) Enter the Domain Name or IP address of<br>the secondary Next Hop server |
| Routing Priority Based on |                                                                                                    |
| Next Hop Server:          | Checked (not shown)                                                                                                    |
| • Use Next Hop for        |                                                                                                    |
| In-Dialog Messages:       | Select only if there is no secondary Next Hopserver (not shown)                                                                     |
| Outgoing Transport:       | Choose the protocol used for transporting outgoing signaling packets (not shown)                                                    |

Click Finish.

The following screen shows the Routing Profile to Session Manager

| Add              | 1               |                   |  | Rename Clone D |
|------------------|-----------------|-------------------|--|----------------|
| Routing Profiles |                 |                   |  |                |
| efault           | Routing Profile |                   |  |                |
| vaya_SM          | J               |                   |  | 7              |
| F_UK             |                 | Next Hop Server 1 |  |                |

Solution & Interoperability Test Lab Application Notes ©2014 Avaya Inc. All Rights Reserved.

| Add              | ]               |           |                   |                          |           | Rename Clone D |
|------------------|-----------------|-----------|-------------------|--------------------------|-----------|----------------|
| Routing Profiles |                 |           | Click he          | re to add a description. |           |                |
| default          | Routing Profile |           |                   |                          |           |                |
| Avaya_SM         |                 | 7         |                   |                          |           | A              |
| Eircom           | Priority        | URI Group | Next Hop Server 1 | Next Hop Server 2        | 2         |                |
|                  | 1 *             |           | 192.168.113.172   |                          | View Edit |                |

The following screen shows the Routing Profile to Eircom SIP Trunk.

#### 7.2.4. Server Configuration– Avaya Aura® Session Manager

Servers are defined for each server connected to the Avaya SBCE. In this case, Eircom is connected as the Trunk Server and Session Manager is connected as the Call Server. The Server Configuration screen contains four tabs: General, Authentication, Heartbeat, and Advanced. Together, these tabs allow you to configure and manage various SIP call server-specific parameters such as TCP and UDP port assignments, IP Server type, heartbeat signaling parameters and some advanced options. From the left-hand menu select Global Profiles → Server Configuration and click on Add Profile and enter a descriptive name. On the Add Server Configuration Profile tab, set the following:

- Select Server Type to be Call Server
- Enter IP Addresses / Supported FQDNs to 10.10.3.19 (Session Manager IP Address)
- For Supported Transports, check TCP
- TCP Port:5060
- Click on **Next** (not shown) to use default entries on the **Authentication** and **Heartbeat** tabs

| Server                                                         | r Configuration Profile - General | х |
|----------------------------------------------------------------|-----------------------------------|---|
| Server Type                                                    | Call Server 😽                     |   |
| IP Addresses / Supported FQDNs<br>Separate entries with commas | 10,10.3.19                        |   |
| Supported Transports                                           | ☑ TCP<br>□ UDP<br>□ TLS           |   |
| TCP Port                                                       | 5060                              |   |
| JDP Port                                                       |                                   |   |
| TLS Port                                                       |                                   |   |

On the **Advanced** tab:

- Select Avaya\_SM for Interworking Profile defined in Section 7.2.1.
- Click **Finish**

| Serve                         | r Configuration Profile - Advanced | Х |
|-------------------------------|------------------------------------|---|
| Enable DoS Protection         |                                    |   |
| Enable Grooming               |                                    |   |
| Interworking Profile          | Avaya_SM 💌                         |   |
| Signaling Manipulation Script | None 💌                             |   |
| TCP Connection Type           | SUBID ○ PORTID ○ MAPPING           |   |

#### 7.2.5. Server Configuration – Eircom

To define the Eircom SBC as a Trunk Servers, navigate to select **Global Profiles**  $\rightarrow$  Server **Configuration** and click on **Add Profile** and enter a descriptive name. On the **Add Server Configuration Profile** tab, click on **Edit** and set the following:

- Select Server Type as Trunk Server
- Set IP Address to 192.168.113.172 (Eircom SIP Trunk)
- Supported Transports: Check UDP
- UDP Port: 5060
- Click **Next** (not shown)

| Serve                                                          | er Configuration Profile - General | X |
|----------------------------------------------------------------|------------------------------------|---|
| Server Type                                                    | Trunk Server                       |   |
| IP Addresses / Supported FQDNs<br>Separate entries with commas | 192.168.113.172                    |   |
| Supported Transports                                           |                                    |   |
| TCP Port                                                       |                                    |   |
| UDP Port                                                       | 5060                               |   |
| TLS Port                                                       |                                    |   |
|                                                                | Finish                             |   |

In the new window that appears, enter the following values as Eircom require authentication to connect to their network:

- Enabled Authentication: Checked
- User Name: Enter username provided by the Service Provider
- **Realm:** Enter realm details provided by the Service Provider
- **Password** Enter password provided by the Service Provider
- **Confirm Password** Re-enter password provided by the Service Provider

Click **Next** to continue (not shown).

| Server 0                                               | Configuration Profile - Authentication | x |
|--------------------------------------------------------|----------------------------------------|---|
| Enable Authentication                                  |                                        |   |
| User Name                                              | pxxxxxxx_TG1@ngv.ein                   |   |
| Realm<br>(Leave blank to detect from server challenge) |                                        |   |
| Password<br>(Leave blank to keep existing password)    |                                        |   |
| Confirm Password                                       | •••••                                  |   |
|                                                        | Finish                                 |   |

In the new window that appears, enter the following values.

- Enabled Heartbeat: Checked
- Method: Select **REGISTER** from the drop-down box
- Frequency: Choose the desired frequency in seconds the Avaya SBCE will send SIP REGISTERS
- From URI: Enter an URI to be sent in the FROM header for SIP REGISTERS
  - REGIST
- TO URI: Enter an URI to be sent in the TO header for SIP REGISTERS

Click **Next** to continue (not shown).

| Enable Heartbeat |                       |  |
|------------------|-----------------------|--|
| Method           | REGISTER 💌            |  |
| Frequency        | 300 seconds           |  |
| From URI         | pxxxxxxx_TG1@ngv.eirc |  |
|                  | pxxxxxxxx_TG1@ngv.eim |  |

On the **Advanced** tab:

- Select **Eircom** for **Interworking Profile** as defined in **Section 7.2.2**.
- Click **Finish**

| Serve                         | er Configuration Profile - Advanced | х |
|-------------------------------|-------------------------------------|---|
| Enable DoS Protection         |                                     |   |
| Enable Grooming               |                                     |   |
| Interworking Profile          | Eircom M                            |   |
| Signaling Manipulation Script | None                                |   |
| UDP Connection Type           | SUBID O PORTID O MAPPING            |   |
| UDP Connection Type           | SUBID O PORTID O MAPPING     Finish |   |

### 7.2.6. Topology Hiding

Topology hiding is used to hide local information such as private IP addresses and local domain names. The local information can be overwritten with a domain name or IP addresses. The default **Replace Action** is **Auto**, this replaces local information with IP addresses, generally the next hop. Topology hiding has the advantage of presenting single Via and Record-Route headers externally where multiple headers may be received from the enterprise, particularly from Session Manager. In some cases where Topology Hiding can't be applied, in particular the Contact header, IP addresses are translated to the Avaya SBCE external addresses using NAT.

To define Topology Hiding for Session Manager, navigate to **Global Profiles**  $\rightarrow$  **Topology Hiding** from menu on the left hand side. Click on **Add Profile** and enter details in the **Topology Hiding Profile** pop-up menu (not shown).

- Enter a descriptive Profile Name such as Avaya\_SM
- If the required Header is not shown, click on Add Header (not shown)
- Under the Header field for To, From and Request Line, select IP/Domain under Criteria and Overwrite under Replace Action. For Overwrite Value, insert avaya.com.
- Click **Finish** (not shown)

|                          | Add             |           |                                |           | Rename Clone De |
|--------------------------|-----------------|-----------|--------------------------------|-----------|-----------------|
| Topology Hiding Profiles | 5               | Cli       | ick here to add a description. |           |                 |
| lefault                  | Topology Hiding |           |                                |           |                 |
| isco_th_profile          | Header          | Criteria  | Replace Action                 |           | Overwrite Value |
| Avaya_SM                 | Request-Line    | IP/Domain | Overwrite                      | avaya.com |                 |
| lircom                   | Record-Route    | IP/Domain | Auto                           | -         |                 |
|                          | SDP             | IP/Domain | Auto                           | -         |                 |
|                          | Refer-To        | IP/Domain | Auto                           | -         | _               |
|                          | From            | IP/Domain | Overwrite                      | avaya.com |                 |
|                          | Referred-By     | IP/Domain | Auto                           | -         |                 |
|                          | То              | IP/Domain | Overwrite                      | avaya.com |                 |
|                          | Via             | IP/Domain | Auto                           | -         |                 |

To define Topology Hiding for Eircom, navigate to **Global Profiles**  $\rightarrow$  **Topology Hiding** from the menu on the left hand side. Click on **Add Profile** and enter details in the **Topology Hiding Profile** pop-up menu (not shown).

- Enter a descriptive **Profile Name** such as **Eircom** and click **Next**
- If the required Header is not shown, click on Add Header
- Under the Header field for To, From and Request Line, select IP/Domain under Criteria and Overwrite under Replace Action. For Overwrite Value, insert ngv.eircom.net
- Click **Finish** (not shown)

| Add                      |                 |           |                              | Rename Clone D  |
|--------------------------|-----------------|-----------|------------------------------|-----------------|
| Topology Hiding Profiles |                 | Clid      | k here to add a description. |                 |
| efault                   | Topology Hiding |           |                              |                 |
| sco_th_profile           | Header          | Criteria  | Replace Action               | Overwrite Value |
| vaya_SM                  | Request-Line    | IP/Domain | Overwrite                    | ngv.eircom.net  |
| rcom                     | Record-Route    | IP/Domain | Auto                         |                 |
|                          | SDP             | IP/Domain | Auto                         | -               |
|                          | Refer-To        | IP/Domain | Auto                         | -               |
|                          | From            | IP/Domain | Overwrite                    | ngv.eircom.net  |
|                          | Referred-By     | IP/Domain | Auto                         |                 |
|                          | То              | IP/Domain | Overwrite                    | ngv.eircom.net  |
|                          | Via             | IP/Domain | Auto                         |                 |

### 7.3. Define Network Information

Network information is required on the Avaya SBCE to allocate IP addresses and masks to the interfaces. Note that only the **A1** and **B1** interfaces are used, typically the **A1** interface is used for the internal side and **B1** is used for external. Each side of the Avaya SBCE can have only one interface assigned.

To define the network information, navigate to **Device Specific Settings**  $\rightarrow$  **Network Management** from the menu on the left-hand side and click on Add. Enter details in the blank box that appears at the end of the list

- Define the internal IP address and assign to interface A1
- Select Save Changes to save the information
- Click on Add
- Define the external IP address and assign to interface **B1**
- Select Save Changes to save the information
- Click on **System Management** in the main menu
- Select **Restart Application** indicated by an icon in the status bar (not shown)

| Network Management  | GSSCP_03                                    |                    |                                                |                                    |                                   |
|---------------------|---------------------------------------------|--------------------|------------------------------------------------|------------------------------------|-----------------------------------|
| Devices<br>GSSCP_03 |                                             | Configuration      | re an application restart before taking effect | Application restarts can be issued | l from <u>System Management</u> . |
|                     | Changes will not take effect until the inte | erface is updated. |                                                |                                    |                                   |
|                     | A1 Netmask 255.255.255.0                    | A2 Netmask         | B1 Netmask 255.255.255                         | 128 B2 Netmask                     |                                   |
|                     | Add                                         |                    | 100000 (121)                                   |                                    | Save Clear                        |
|                     | IP Address                                  |                    | Public IP                                      | Gateway                            | Interface                         |
|                     | 10.10.3.30                                  |                    | 10.10.3.1                                      |                                    | A1 Delete                         |
|                     | 192.168.122.57                              |                    | 192.168.122                                    | .7                                 | B1 Delete                         |

Select the Interface Configuration tab and click on Toggle State to enable the interfaces.

| Network Managemen | t: GSSCP_03                                   |                     |        |
|-------------------|-----------------------------------------------|---------------------|--------|
| Devices           | Network Configuration Interface Configuration | ion                 |        |
| GSSCP_03          | Name                                          | Administrative Stat | tus    |
|                   | A1                                            | Enabled             | Toggle |
|                   | A2                                            | Disabled            | Toggle |
|                   | B1                                            | Enabled             | Toggle |
|                   | B2                                            | Disabled            | Toggle |

### 7.4. Define Interfaces

When the IP addresses and masks are assigned to the interfaces, these are then configured as signalling and media interfaces.

#### 7.4.1. Signalling Interfaces

To define the signalling interfaces on the Avaya SBCE, navigate to **Device Specific Settings**  $\rightarrow$  **Signaling Interface** from the menu on the left hand side. Details of transport protocol and ports for the internal and external SIP signalling are entered here.

The Signalling Interface screen allows the IP address and ports to be set for transporting signaling messages over the SIP trunk. The Avaya SBCE listens for SIP requests on the defined ports. Create a Signaling Interface for both the inside and outside IP interfaces. To create a new Signaling Interface, navigate to **Device Specific Settings** → **Signaling Interface** and click **Add**.

- Name: Int\_Sig
- Signaling IP: 10.10.3.30 (Internal address for calls toward Session Manager)
- TCP Port: 5060
- UDP Port: 5060
- Click **Finish**
- Select Add
- Name: Ext\_Sig
- Signaling IP: 192.168.122.57 (External address for calls toward Eircom)
- TCP Port: 5060
- UDP Port: 5060
- Click **Finish**

The following screen shows the signaling interfaces created in the sample configuration for the inside and outside IP interfaces.

| Signaling Interface: GS | SCP_03              |                |          |          |          |      |             |      |        |
|-------------------------|---------------------|----------------|----------|----------|----------|------|-------------|------|--------|
| Devices<br>GSSCP_03     | Signaling Interface |                |          |          |          |      |             |      | Add    |
|                         | Name                | Signaling IP   | TCP Port | UDP Port | TLS Port |      | TLS Profile |      |        |
|                         | Int_Sig             | 10.10.3.30     | 5060     | 5060     |          | None |             | Edit | Delete |
|                         | Ext_Sig             | 192.168.122.57 | 5060     | 5060     |          | None |             | Edit | Delete |

#### 7.4.2. Media Interfaces

The Media Interface screen allows the IP address and ports to be set for transporting Media over the SIP trunk. The Avaya SBCE listens for SIP media on the defined ports.

To create a new Media Interface, navigate to **Device Specific Settings** → **Media Interface**.

- Select Add
- Name: Int\_Media
- Media IP: 10.103.30 (Internal address for calls toward Session Manager)
- Port Range: 35000-51000
- Click Finish
- Select Add
- Name: Ext\_Media
- Media IP: 192.168.122.57 (External address for calls toward Eircom)
- Port Range: 35000-51000
- Click Finish

The following screen shows the Media Interfaces created in the sample configuration for the inside and outside IP interfaces.

| Media Interface: GSS | CP_03                                      |                               |                                                                 |                                                             |      |        |
|----------------------|--------------------------------------------|-------------------------------|-----------------------------------------------------------------|-------------------------------------------------------------|------|--------|
| Devices<br>GSSCP_03  | Media Interface<br>Modifying or deleting a | an existing media interface v | vill require an application restart before taking effect. Appli | cation restarts can be issued from <u>System Management</u> |      |        |
|                      |                                            |                               |                                                                 |                                                             |      | Add    |
|                      |                                            | Name                          | Media IP                                                        | Port Range                                                  |      |        |
|                      | Int_Media                                  |                               | 10.10.3.30                                                      | 35000 - 51000                                               | Edit | Delete |
|                      | Ext_Media                                  |                               | 192.168.122.57                                                  | 35000 - 51000                                               | Edit | Delete |

### 7.5. Server Flows

Server Flows combine the previously defined profiles into outgoing flows from Session Manager to Eircom's SIP Trunk and incoming flows from Eircom's SIP Trunk to Session Manager. This configuration ties all the previously entered information together so that signalling can be routed from Session Manager to the PSTN via the Eircom network and vice versa. The following screen illustrates the flow through the Avaya SBCE to secure a SIP Trunk call.

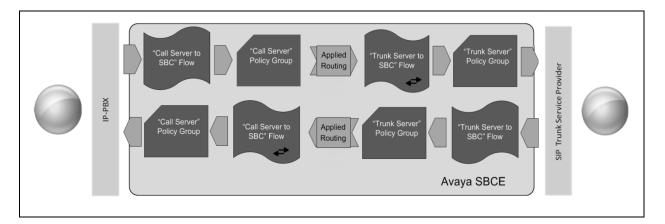

To create a Server Flow, navigate to **Device Specific Settings**  $\rightarrow$  End Point Flows. Select the **Server Flows** tab and click Add Flow.

| • | Flow Name:                     | Enter a descriptive name                                      |
|---|--------------------------------|---------------------------------------------------------------|
| • |                                | ±                                                             |
| ٠ | Server Configuration:          | Select a Server Configuration created in Section 7.2.4 and    |
|   | _                              | 7.2.5 and assign to the Flow                                  |
| • | <b>Received Interface:</b>     | Select the Signaling Interface the Server Configuration is    |
|   |                                | allowed to receive SIP messages from                          |
| • | Signaling Interface:           | Select the Signaling Interface used to communicate with       |
|   |                                | the Server Configuration                                      |
| ٠ | Media Interface:               | Select the Media Interface used to communicate with the       |
|   |                                | Server Configuration                                          |
| ٠ | <b>End Point Policy Group:</b> | Select the policy assigned to the Server Configuration        |
| ٠ | <b>Routing Profile:</b>        | Select the profile the Server Configuration will use to route |
|   |                                | SIP messages                                                  |
| - | Topology Hiding Drofiles       | Select the modile to comby toward the Server Configuration    |

• Topology Hiding Profile: Select the profile to apply toward the Server Configuration

Click **Finish** to save and exit.

The following screen shows the Server Flow for Session Manager.

|                         | Flow: Call_Server |
|-------------------------|-------------------|
| Flow Name               | Call_Server       |
| Server Configuration    | Avaya_SM 💙        |
| URI Group               | •                 |
| Transport               | •                 |
| Remote Subnet           |                   |
| Received Interface      | Ext_Sig 💟         |
| Signaling Interface     | Int_Sig 🐱         |
| Media Interface         | Int_Media 💙       |
| End Point Policy Group  | default-low       |
| Routing Profile         | Eircom            |
| Topology Hiding Profile | Avaya_SM          |
| File Transfer Profile   | None 😪            |
|                         | Finish            |

The following screen shows the Server Flow for Eircom.

|                         | Flow: Trunk_Server | > |
|-------------------------|--------------------|---|
| Flow Name               | Trunk_Server       |   |
| Server Configuration    | Eircom 😪           |   |
| URI Group               | -                  |   |
| Transport               | • •                |   |
| Remote Subnet           | •                  |   |
| Received Interface      | Int_Sig 💌          |   |
| Signaling Interface     | Ext_Sig 💌          |   |
| Media Interface         | Ext_Media 💌        |   |
| End Point Policy Group  | default-low        |   |
| Routing Profile         | Avaya_SM 💌         |   |
| Topology Hiding Profile | Eircom 💌           |   |
| File Transfer Profile   | None 💌             |   |
|                         | Finish             |   |

Solution & Interoperability Test Lab Application Notes ©2014 Avaya Inc. All Rights Reserved. This configuration ties all the previously entered information together so that calls can be routed from Session Manager to Eircom SIP Trunk service and vice versa. The following screenshot shows all configured flows.

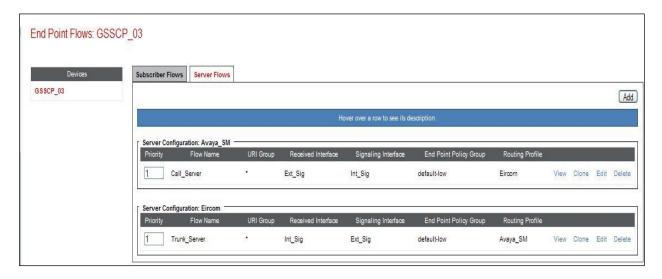

# 8. Configure Eircom SIP Trunk Equipment

The configuration of the Eircom equipment used to support Eircom's SIP Trunk is outside of the scope of these Application Notes and will not be covered. To obtain further information on Eircom equipment and system configuration please contact an authorized Eircom representative.

# 9. Verification Steps

This section provides steps that may be performed to verify that the solution is configured correctly.

1. From System Manager Home tab click on Session Manager and navigate to Session Manager → System Status → SIP Entity Monitoring. Select the relevant SIP Entities from the list and observe if the Conn Status and Link Status are showing as up.

|                    |                                                                                        |                                      |              |               |                 |                                                                                                    |                       | Help           |
|--------------------|----------------------------------------------------------------------------------------|--------------------------------------|--------------|---------------|-----------------|----------------------------------------------------------------------------------------------------|-----------------------|----------------|
| es                 | sion Manager Enti                                                                      | ty Link Connectic                    | on Statu     | s             |                 |                                                                                                    |                       |                |
|                    | age displays detailed connectior                                                       | , status for all optitu links from   |              |               |                 |                                                                                                    |                       |                |
|                    | age displays detailed connection<br>in Manager.                                        | i status for all entity links from   | Id           |               |                 |                                                                                                    |                       |                |
|                    |                                                                                        |                                      |              |               |                 |                                                                                                    |                       |                |
| All                | Entity Links for Session M                                                             | lanager: Session_Manag               | er           |               |                 |                                                                                                    |                       |                |
|                    |                                                                                        |                                      |              | Status D      | tails for the s | elected Session                                                                                                    | Manager:              |                |
|                    |                                                                                        |                                      |              | orates b      |                 | cieccea acosten                                                                                                    | lanagen               |                |
| _                  |                                                                                        |                                      |              |               |                 |                                                                                                    |                       |                |
| S                  | Summary View                                                                           |                                      |              | -             |                 |                                                                                                    |                       |                |
| _                  |                                                                                        |                                      |              | <u></u>       |                 |                                                                                                    |                       | Filter: Enable |
| _                  | Summary View<br>tems Refresh                                                           |                                      |              |               |                 |                                                                                                    |                       | Filter: Enable |
| _                  |                                                                                        | SIP Entity Resolved IP               | Port         | Proto.        | Deny            | Conn. Status                                                                                                    | Reason Code           | Filter: Enable |
| 5 I                | tems   Refresh                                                                         | SIP Entity Resolved IP<br>10.10.8.67 | Port<br>5060 | Proto.<br>TCP | Deny<br>FALSE   | Conn. Status<br>UP                                                                                                    | Reason Code<br>200 OK |                |
| 5 I<br>)           | tems Refresh<br>SIP Entity Name                                                        | -                                    | 1010700      |               |                 | and the second second s |                       | Link Status    |
| 5 I<br>0           | tems   Refresh<br>SIP Entity Name<br><u>Communication Manager</u>                      | 10.10.8.67                           | 5060         | ТСР           | FALSE           | UP                                                                                                    | 200 OK                | Link Status    |
| 5 I<br>0<br>0<br>0 | tems   Refresh<br>SIP Entity Name<br><u>Communication Manager</u><br><u>Avaya SBCE</u> | 10.10.8.67<br>10.10.3.30             | 5060<br>5060 | TCP<br>TCP    | FALSE           | UP                                                                                                    | 200 OK<br>200 OK      | UP             |

2. From the Communication Manager SAT interface run the command **status trunk n** where **n** is a previously configured SIP trunk. Observe if all channels on the trunk group display **in-service/idle**.

| status ti          | runk 1 |                 |                              |  |
|--------------------|--------|-----------------|------------------------------|--|
| TRUNK GROUP STATUS |        |                 |                              |  |
| Member             | Port   | Service State   | Mtce Connected Ports<br>Busy |  |
| 0001/001           | T00001 | in-service/idle | no                           |  |
| 0001/002           | т00002 | in-service/idle | no                           |  |
| 0001/003           | т00003 | in-service/idle | no                           |  |
| 0001/004           | T00004 | in-service/idle | no                           |  |
| 0001/005           | т00005 | in-service/idle | no                           |  |
| 0001/006           | T00006 | in-service/idle | no                           |  |
| 0001/007           | т00007 | in-service/idle | no                           |  |
| 0001/008           | T00008 | in-service/idle | no                           |  |
| 0001/009           | Т00009 | in-service/idle | no                           |  |
| 0001/010           | T00010 | in-service/idle | no                           |  |

CMN; Reviewed: SPOC 12/8/2014

Solution & Interoperability Test Lab Application Notes ©2014 Avaya Inc. All Rights Reserved. 51 of 55 EIR\_CMSM63SBC

- 3. Verify that endpoints at the enterprise site can place calls to the PSTN and that the call remains active.
- 4. Verify that endpoints at the enterprise site can receive calls from the PSTN and that the call can remain active.
- 5. Verify that the user on the PSTN can end an active call by hanging up.
- 6. Verify that an endpoint at the enterprise site can end an active call by hanging up.
- 7. Should issues arise with the SIP trunk, use the Avaya SBCE trace facility to check that the OPTIONS requests sent from Session Manager via the Avaya SBCE to the network SBCs are receiving a response.

To define the trace, navigate to **Device Specific Settings**  $\rightarrow$  **Advanced Options**  $\rightarrow$  **Troubleshooting**  $\rightarrow$  **Trace** in the main menu on the left hand side and select the **Packet Capture** tab.

- Select the SIP Trunk interface from the **Interface** drop down menu
- Select the signalling interface IP address from the Local Address drop down menu
- Enter the IP address of the network SBC in the **Remote Address** field or enter a \* to capture all traffic
- Specify the Maximum Number of Packets to Capture, 10000 is shown as an example
- Specify the filename of the resultant pcap file in the **Capture Filename** field
- Click on **Start Capture**

| Trace: GSSCP_0 | 3                                                                            |                                       |  |  |
|----------------|------------------------------------------------------------------------------|---------------------------------------|--|--|
| Devices        | Call Trace Packet Capture Captures                                           |                                       |  |  |
| GSSCP_03       | Status                                                                       | Packet Capture Configuration<br>Ready |  |  |
|                | Interface                                                                    | B1 💌                                  |  |  |
|                | Local Address<br>IP[:Port]                                                   | 192.168.122.57 💌 :                    |  |  |
|                | Remote Address<br>*, *:Port, IP, IP:Port                                     | •                                     |  |  |
|                | Protocol                                                                     | All                                   |  |  |
|                | Maximum Number of Packets to Capture                                         | 10000                                 |  |  |
|                | Capture Filename<br>Using the name of an existing capture will overwrite it. | SIP_Trunk_Testpcap                    |  |  |
|                |                                                                              | Start Capture Clear                   |  |  |

To view the trace, select the **Captures** tab and click on the relevant filename in the list of traces.

| Trace: GSSCP_03     |               |                      |    |                   |                                           |
|---------------------|---------------|----------------------|----|-------------------|-------------------------------------------|
| Devices<br>GSSCP_03 | Call Trace Pa | cket Capture Capture | es |                   | Refresh                                   |
|                     |               | File Name            |    | File Size (bytes) | Last Modified                             |
|                     | SIP_Trunk_Tes | _20140916121852.pcap | 0  |                   | September 16, 2014 12:18:52 PM GMT Delete |

The trace is viewed as a standard pcap file in Wireshark. If the SIP trunk is working correctly, a SIP response in the form of a 200 OK will be seen from the Eircom network.

# 10. Conclusion

These Application Notes describe the configuration necessary to connect Avaya Aura® Communication Manager R6.3 as an Evolution Server, Avaya Aura® Session Manager R6.3 and Avaya Session Border Controller for Enterprise to Eircom's SIP Trunk Service. Eircom's SIP Trunk Service is a SIP-based Voice over IP solution providing businesses a flexible, cost-saving alternative to traditional hardwired telephony trunks. The service was successfully tested with a number of observations listed in **Section 2.2**.

## 11. Additional References

This section references the documentation relevant to these Application Notes. Additional Avaya product documentation is available at <u>http://support.avaya.com</u>.

- [1] Installing and Configuring Avaya Aura® System Platform, Release 6.3, May 2014
- [2] Administering Avaya Aura® System Platform, Release 6.3, May 2014
- [3] Avaya Aura® Communication Manager using VMware® in the Virtualized Environment Deployment Guide, April 2014
- [4] Avaya Aura® Communication Manager 6.3 Documentation library, August 2014
- [5] Avaya Aura® System Manager using VMware® in the Virtualized Environment Deployment Guide Release 6.3 April 2014
- [6] Implementing Avaya Aura® System Manager Release 6.3, May 2014
- [7] Upgrading Avaya Aura® System Manager to 6.3 May 2014
- [8] Administering Avaya Aura® System Manager Release 6.3, May 2014
- [9] Avaya Aura® Session Manager using VMware® in the Virtualized Environment Deployment Guide Release 6.3 August 2014
- [10] Implementing Avaya Aura® Session Manager Release 6.3, May 2014
- [11] Upgrading Avaya Aura® Session Manager Release 6.3, May 2014
- [12] Administering Avaya Aura® Session Manager Release 6.3, June 2014
- [13] Installing Avaya Session Border Controller for Enterprise, Release 6.2 June 2014
- [14] Upgrading Avaya Session Border Controller for Enterprise Release 6.2 July 2014
- [15] Administering Avaya Session Border Controller for Enterprise Release 6.2 March 2014
- [16] RFC 3261 SIP: Session Initiation Protocol, http://www.ietf.org/

#### ©2014 Avaya Inc. All Rights Reserved.

Avaya and the Avaya Logo are trademarks of Avaya Inc. All trademarks identified by ® and <sup>TM</sup> are registered trademarks or trademarks, respectively, of Avaya Inc. All other trademarks are the property of their respective owners. The information provided in these Application Notes is subject to change without notice. The configurations, technical data, and recommendations provided in these Application Notes are believed to be accurate and dependable, but are presented without express or implied warranty. Users are responsible for their application of any products specified in these Application Notes.

Please e-mail any questions or comments pertaining to these Application Notes along with the full title name and filename, located in the lower right corner, directly to the Avaya DevConnect Program at <u>devconnect@avaya.com</u>.